# **TECHNICKÁ UNIVERZITA V LIBERCI**

Fakulta mechatroniky, informatiky a mezioborových studií

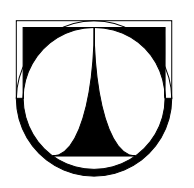

# BAKALÁŘSKÁ PRÁCE

Liberec 2013 **Tomáš Matěcha**

# **TECHNICKÁ UNIVERZITA V LIBERCI**

Fakulta mechatroniky, informatiky a mezioborových studií

Studijní program: B2612 – Elektrotechnika a informatika

Studijní obor: 2612R011 – Elektronické informační a řídící systémy

# **Měření příkonu a svítivosti pro vzdálenou laboratoř**

# **Power Input nad Light Intesity for the Remote Laboratory**

**Bakalářská práce**

Autor: **Tomáš Matěcha** Vedoucí práce: Ing. Jiří Jelínek, Ph.D. Konzultant: Ing. Miloš Hernych V Liberci: 10. 5. 2013

### TECHNICKÁ UNIVERZITA V LIBERCI Fakulta mechatroniky, informatiky a mezioborových studií Akademický rok: 2012/2013

# ZADÁNÍ BAKALÁŘSKÉ PRÁCE

(PROJEKTU, UMĚLECKÉHO DÍLA, UMĚLECKÉHO VÝKONU)

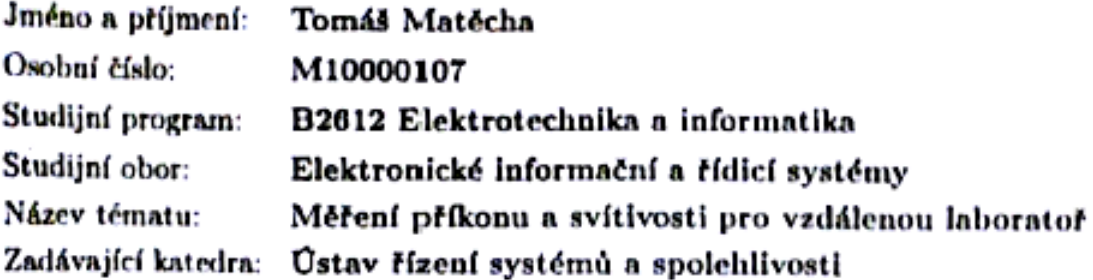

Zásady pro vypracování:

- 1. Seznamte se s námětem a plánovanou strukturou budoucí vzdálené úlohy.
- 2. Navrhněte uspořádání úlohy umožňující měřit příkon a svítivost.
- 3. Realizujte přípravek a ověřte jeho funkčnost.
- 4. Realizujte vzdálené ovládání a měření na přípravku s výstupem pro webový prohlížeč.

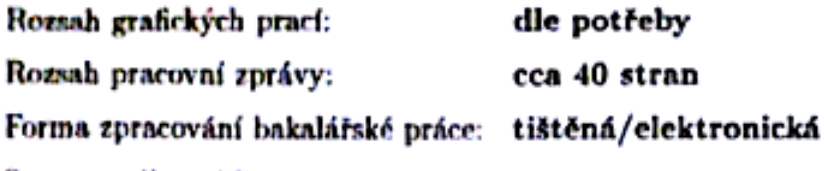

Seznam odborné literatury:

- 1. DADO, S; KREIDL, M. Měřicí převodníky fyzikálních veličin. Praha: Skriptum CVUT FEL, 1990.
- 2. JELINEK, Jiří. Měření fyzikálních veličin. Liberec : Přednášky TUL, 2012.
- 3. KOLÁŘ, Milan. Analogová elektronika. Liberec : Přednášky TUL, 2012.
- 4. PUNCOCHÁR, Josef. Operační zesilovače v elektronice. Páté vydání. Praha : BEN - Technická literatura, 2005. 496 s. ISBN 80-7300-059-8.
- 5. Příručka projektanta systému FOXTROT. Příručka projektanta systému FOXTROT [online]. 2012, č. 1, s. 73 [cit. 2012-10-08]. Dostupné z: (http://www.tecomat.com/wpimages/other/ DOCS/cze/TXV00411\_01\_Foxtrot\_DesignManual\_cz.pdf).

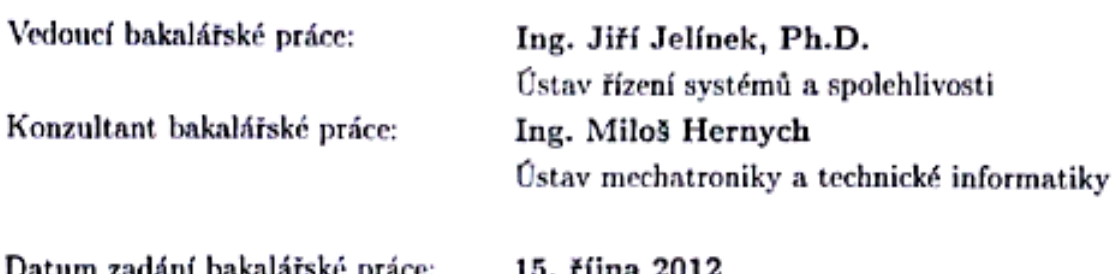

Datum zadání bakalářské práce: 15. října 2012 Termín odevzdání bakalářské práce: 17. května 2013

V. Kgeck

prof. Ing. Václav Kopecký, Ć děkan

V Liberci dne 15. října 2012

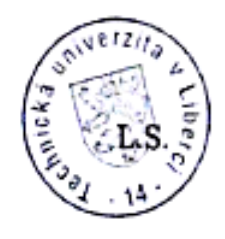

doc. Ing. Libor Tůma, CSc. vedoucí ústavu

# **PROHLÁŠENÍ**

Byl jsem seznámen s tím, že na mou bakalářskou práci se plně vztahuje zákon č. 121/2000 o právu autorském, zejména § 60 (školní dílo).

Beru na vědomí, že TUL má právo na uzavření licenční smlouvy o užití mé bakalářské práce a prohlašuji, že souhlasím s případným užitím mé bakalářské práce (prodej, zapůjčení apod.).

Jsem si vědom toho, že užít své bakalářské práce či poskytnout licenci k jejímu využití mohu jen se souhlasem TUL, která má právo ode mne požadovat přiměřený příspěvek na úhradu nákladů, vynaložených univerzitou na vytvoření díla (až do jejich skutečné výše).

Bakalářskou práci jsem vypracoval samostatně s použitím uvedené literatury a na základě konzultací s vedoucím bakalářské práce a konzultantem.

Datum 10.5.2013

Podpis .................................................

Tomáš Matěcha

# **PODĚKOVÁNÍ**

Rád bych poděkoval Ing. Jiřímu Jelínkovi, Ph. D. za rady při vypracování mé bakalářské práce. Dále bych chtěl poděkovat panu Danielu Rezkovi z Truhlářství Zásada za pomoc při konstrukci praktické části mé práce.

### **ABSTRAKT**

Cílem práce je realizace vzdálené úlohy, která bude měřit výkon a svítivost na zdrojích světla. Přípravek bude řízen PLC od firmy Teco a.s.. PLC se připojí k síti přes Ethernet, a díky tomu bude možné úlohu ovládat přes webový prohlížeč. Aplikace se vytvoří v programu Mosaic, jenž byl vyvinut firmou Teco a.s.

První dvě části se věnují teoretické části práce. Nejdříve jsou popsány přístroje od Teco a.s., které byly použity v této úloze nebo se s nimi počítalo jako s jednou z variant. V druhé části je popsán postup návrhu plošných spojů. Nejdříve jsou popsána schémata zapojení a poté postupy výpočtů hodnot součástek.

V třetí kapitole je popsána realizace úlohy, výroba plošných spojů a krytu pro celou úlohu.

Kapitola čtyři a pět se věnuje vytvoření programu pro ovládání úlohy a testování funkčnosti vzdálené úlohy.

Poslední kapitoly se věnují zhodnocení práce a dosaženým výsledkům.

## **KLÍČOVÁ SLOVA**

PLC, vzdálená úloha, měření svítivosti, měření proudu a napětí, plošný spoj

### **ABSTRACT**

Aim of this work is the realization of remote tasks that will measure the performance and brightness of the light sources. The task will be controlled by the PLC developed by Teco Inc. PLC connects to the network via Ethernet, and can be controlled via web browser. The application is created in the Mosaic, which was developed by Teco Inc.

The first two chapters are about the theoretical part. First described products developed by Teco Inc. The second section describes how was designed PCBs. At first described in diagrams and then process calculations values of components.

The third section describes the realization tasks. Creating of PCBs and case for the entire task.

Chapter four and five are about the creation of task control and test functionality of remote tasks.

The last chapters are about evaluation of the work and achievements.

### **KEYWORDS**

PLC, remote task, luminance measurements, measurement of voltage and current, PCB

# **OBSAH**

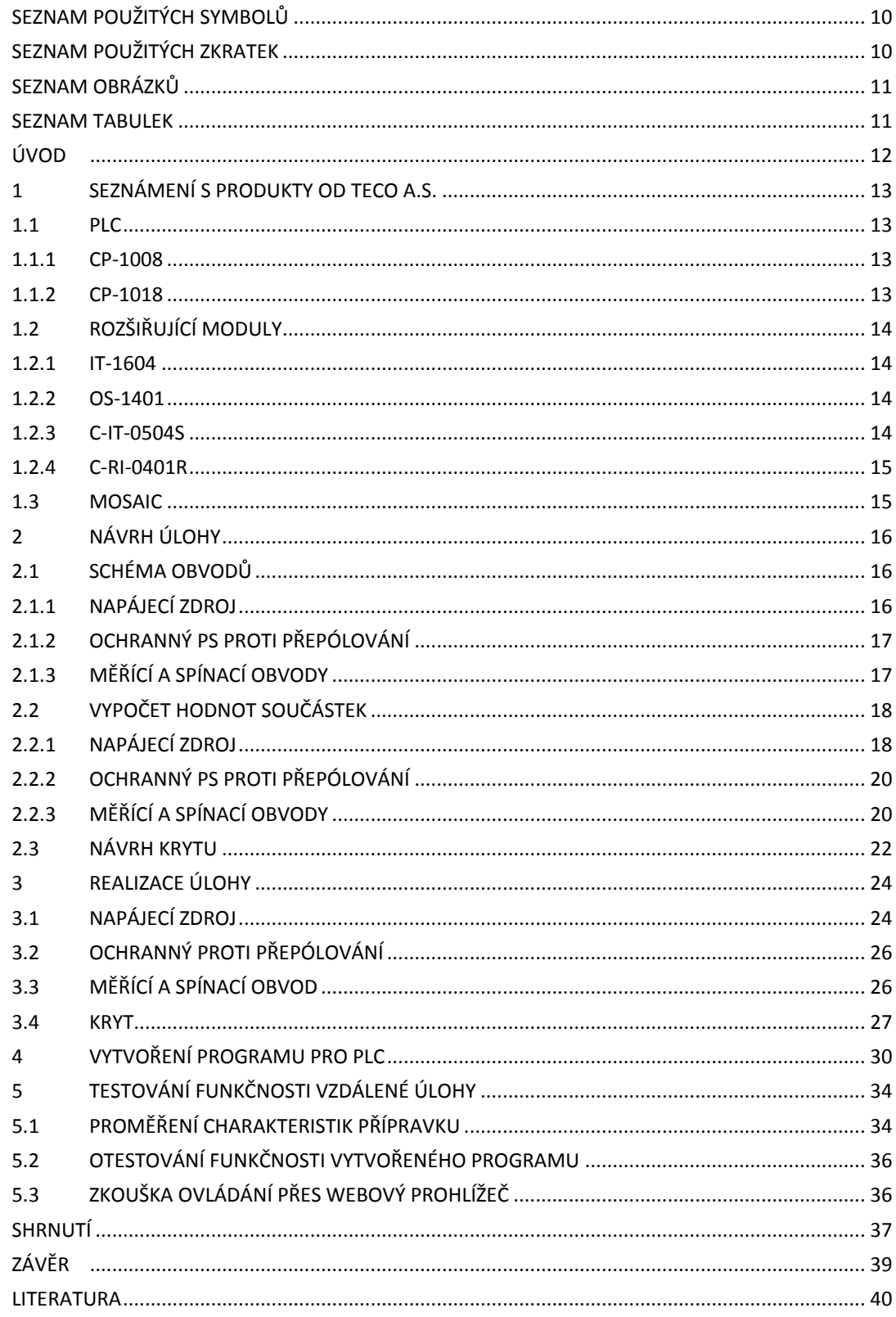

# <span id="page-9-0"></span>SEZNAM POUŽITÝCH SYMBOLŮ

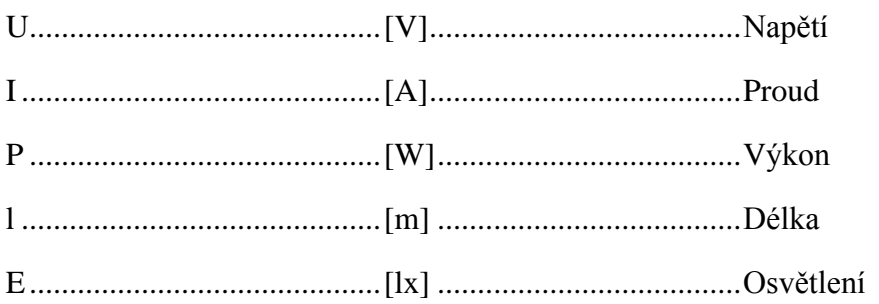

# <span id="page-9-1"></span>**SEZNAM POUŽITÝCH ZKRATEK**

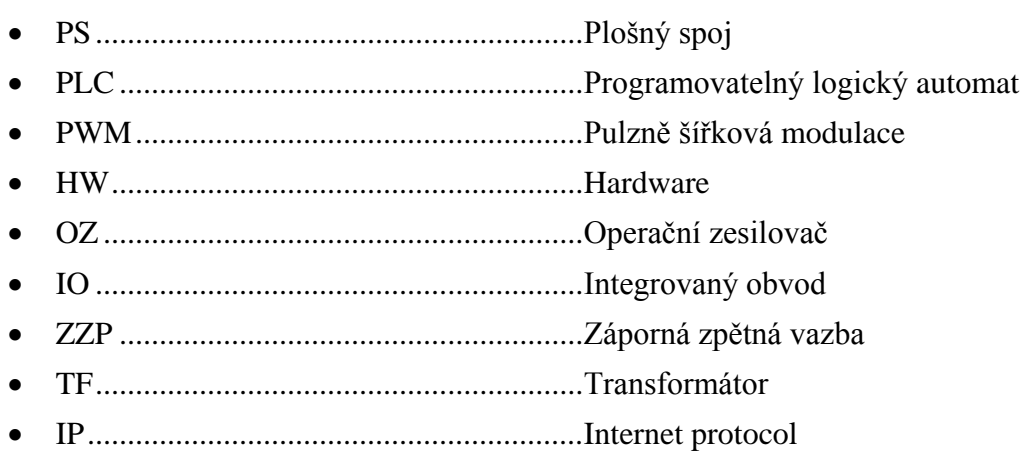

# <span id="page-10-0"></span>**SEZNAM OBRÁZKŮ**

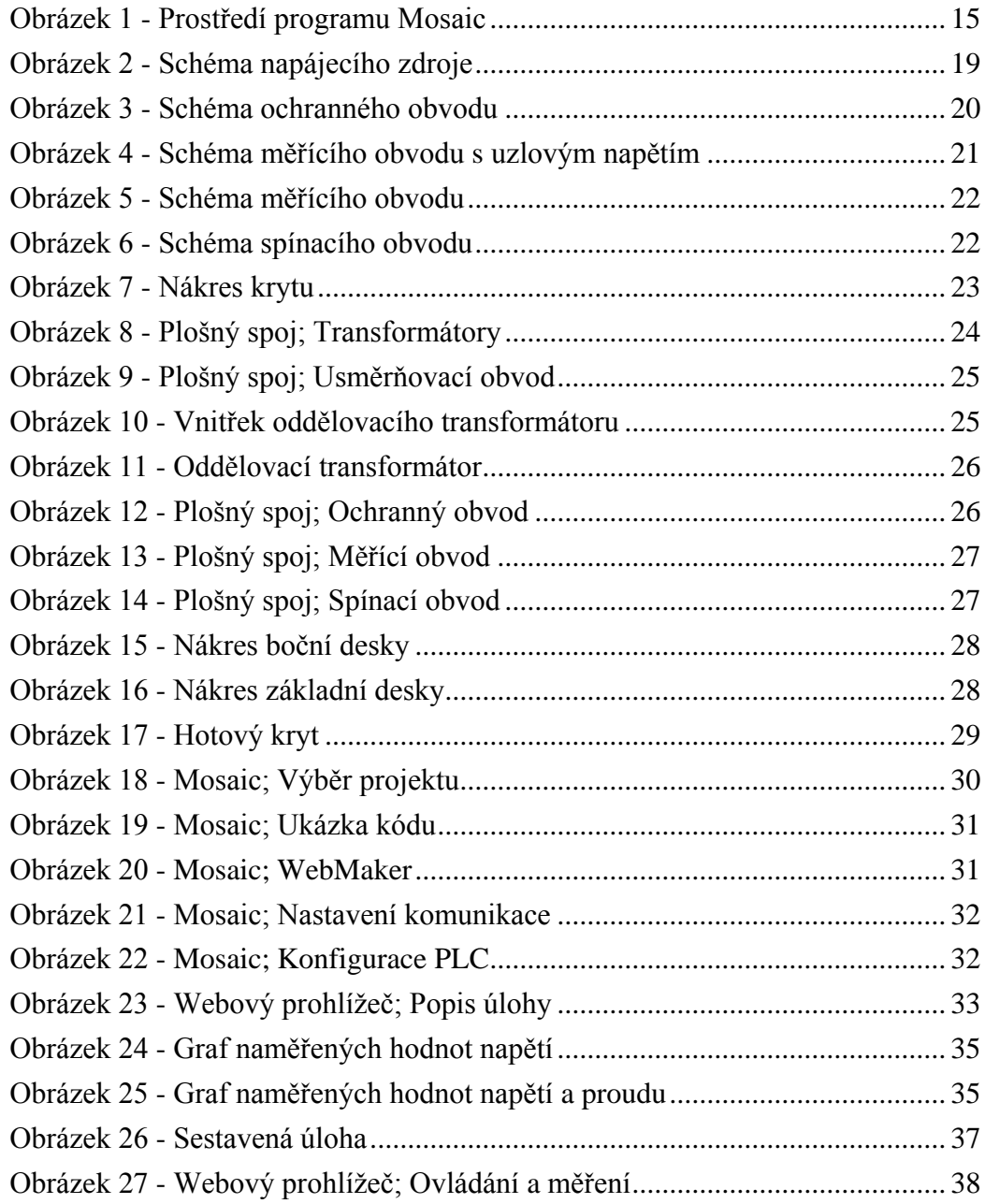

# <span id="page-10-1"></span>**SEZNAM TABULEK**

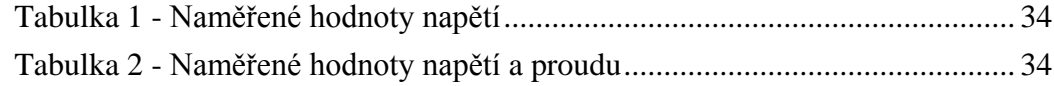

# <span id="page-11-0"></span>**ÚVOD**

Tato práce se zabývá realizací vzdálené úlohy, která bude měřit výkon a svítivost na zdrojích světla. Úlohu bude řídit PLC od firmy Teco a.s., které bude připojeno k internetu pomocí Ethernetu. Uživatel se ke vzdálené úloze připojí přes webový prohlížeč.

První část práce je věnována teoretickému seznámení s přístroji od firmy Teco a.s., které jsou v této vzdálené úloze použity. Popsány jsou nejen PLC, ale i rozšiřující moduly. Na závěr je popsána práce s programem Mosaic.

V druhé části je popsán postup návrhu obvodů. Pro realizaci úlohy bylo třeba navrhnout tyto obvody: napájecí, ochranný, měřící a spínací. Napájecí obvod mění napětí ze síťových 230V AC na 325V DC,na ±15 v a na 8,5V DC. Ochranný obvod je předřazen měřícímu obvodu a chrání ho před přepólováním napájecího napětí. Měřící obvod je osazen spínacími prvky a hlavně součástkami na měření napětí a proudu. V této kapitole je popsán návrh schémat a výpočty hodnot součástek.

Další kapitola, třetí, se zabývá dokumentací postupu realizace jednotlivých částí úlohy. Je popsán postup úpravy oddělovacího transformátoru. Výroba plošných spojů a na závěr realizace krytu pro celou úlohu.

Kapitola čtyři a pět se věnuje programování aplikace a testování funkčnosti vzdálené úlohy. Aplikace je vytvořena v programu Mosaic. Vzdálená úloha se testuje při přístupu přes webový prohlížeč a současně se ověřují naměřené hodnoty na vstupech PLC a reálné hodnoty naměřené multimetry.

Poslední kapitoly se věnují zhodnocení práce a dosaženým výsledkům.

### **MOTIVACE**

Motivací pro vznik této úlohy byl záměr vytvořit vzdálenou úlohu pro proměření charakteristik zdrojů světla, tzn. spotřeba energie a svítivost. Aby byla možnost si i z domova vyzkoušet, že žárovka spotřebuje více elektřiny než zářivka.

### **CÍLE PRÁCE**

V této práci je cílem navrhnout a zrealizovat vzdálenou úlohu pro měření svítivostí a výkonů zdrojů světla. To obnáší navrhnout a vytvořit plošné spoje, které budou potřeba pro funkčnost přípravku. K nim vytvořit kryt, aby se minimalizovalo rušení z okolních zdrojů světla. A v poslední fázi naprogramovat program pro PLC, který bude řídit úlohu přes webový prohlížeč.

## <span id="page-12-0"></span>**1 SEZNÁMENÍ S PRODUKTY OD TECO A.S.**

Firma Teco a.s. je přední český výrobce PLC. Pro svoje výrobky garantuje dlouhodobý servis a technickou podporu. Pro výrobu a vývoj svých výrobků má vlastní kapacity a taktéž zajišťuje výcvik a školení svých zaměstnanců. [\[6\]](#page-39-1)

### <span id="page-12-1"></span>**1.1 PLC**

Programovatelný logický automat, který neustále provádí daný program v cyklech. U těchto automatů je vysoký požadavek na spolehlivost, protože ve většině případů řídí průmyslové procesy ,u kterých nesmí dojít k výpadku. Náhradní díly a servis je garantován ještě několik let po ukončení výroby určitého modelu PLC. Je zpravidla osazen několika různými vstupy a výstupy. Standartem je několik relé, které spínají prvky připojené k PLC. Poté několik analogových/digitálních vstupů a výstupů. Dnes je již běžně osazeno konektorem pro připojení k síti pomocí Ethernetu nebo přes Wi-Fi. Počet jednotlivých vstupů/výstupů a druh připojení k síti se liší dle typu PLC.

Hlavní rozdíl mezi PC a PLC je, že u PLC se program vykonává cyklicky bez přestání a vysokými požadavky na spolehlivost PLC.

#### <span id="page-12-2"></span>**1.1.1 CP-1008**

Úloha bude řízena tímto modelem PLC. Je to jeden ze základních modulů řady Foxtrot. Je vybaven několika vstupy a výstupy. Deset vstupů může být využito jako analogové nebo binární. Dvěma analogovými vstupy pro měření napětí nebo pro připojení termočlánků a jedním binárním vstupem pro napětí 230V. Osazen je dále čtyřmi triakovými výstupy, které lze použít jako PWM, čtyřmi analogovými výstupy a sedmi reléovými výstupy. Rozsahy a přesné nastavení vstupů a výstupů je možné měnit v programu Mosaic. [\[1\]](#page-39-2)

#### <span id="page-12-3"></span>**1.1.2 CP-1018**

Toto PLC je osazeno stejně jako typ CP-1008. Jediný rozdíl je v tom, že toto PLC má LCD displej a šest uživatelských tlačítek.

S tímto PLC probíhal pouze vývoj aplikace pro vzdálenou úlohu. V konečně fázi bude nahrazeno za PLC CP-1008. [\[5\]](#page-39-3)

#### <span id="page-13-0"></span>**1.2 ROZŠIŘUJÍCÍ MODULY**

Rozšiřující moduly umožňují rozšířit vstupy a výstupy PLC. Tyto moduly se připojují k PLC přes TCL2 sběrnici a je třeba, aby byly externě napájeny. Dalším typem jsou moduly, které jsou určeny na měření určitých veličin, jako jsou: teplota, svítivost atd. Ty se připojí přes CIB sběrnici a jsou přes ni i napájeny.

#### <span id="page-13-1"></span>**1.2.1 IT-1604**

Tento rozšiřující modul se připojuje k PLC přes sběrnici TCL2 a potřebuje externí napájení 24V DC. Modul je vybaven osmi analogovými vstupy se společnou svorkou a s nastavitelným rozsahem. Lze je nakonfigurovat na napěťové i proudové vstupy nebo dvouvodičové připojení pasivních odporových čidel. Mají rozlišení 16 bitů. Dále je modul vybaven dvěma analogovými výstupy s rozsahem 0÷10V DC s rozlišením 8 bitů.

V této vzdálené úloze byl použit modul IT-1604, protože bylo potřeba měřit napětí a proud, který protéká zdroji světla. Základní PLC nemá konfigurovatelné analogové vstupy, a tak bylo třeba zakoupit tento modul, který je jimi osazen. [\[4\]](#page-39-4)

#### <span id="page-13-2"></span>**1.2.2 OS-1401**

Modul OS-1401 se k PLC připojí přes sběrnici TCL2 a pro svoji funkci potřebuje 24V DC. Toto je jednoduchý modul, který má jedenáct digitálních výstupů. Na každém z nich je po sepnutí napětí, které se přivede na příslušnou svorku modulu (VDO+). Jak samotné výstupy, tak i vstup pro napětí na svorkách mají společnou zemní svorku.

Tento modul byl použit až dodatečně, když vznikl požadavek na uvolnění svorek relé PLC. Díky digitálním výstupům s napětím 24V se tento modul používá ke spínání tranzistorů, které spínají relé osazená na měřícím PS.

#### <span id="page-13-3"></span>**1.2.3 C-IT-0504S**

Tento modul je připojen přes sběrnici CIB. Je vybaven dvěma analogovými/binárními vstupy. Jedním vstupem pro senzor osvětlení. Přijímačem IR a vysílačem IR.

Modul C-IT-0504S by mohl být použit, ale musel by se k němu ještě dokoupit senzor osvětlení, a ani přesto by nemohl ovládat celou úlohu. Proto se tento modul k realizaci úlohy nepoužil. [\[3\]](#page-39-5)

#### <span id="page-14-0"></span>**1.2.4 C-RI-0401R**

Toto je kombinovaný senzor fyzikálních veličin. Připojuje se přes CIB sběrnici. Obsahuje IR přijímač a vysílač, snímač teploty, volný AI/DI vstup a čidlo osvětlení.

Tento modul byl použit pro snímání osvětlení. Na rozdíl od modulu C-IT-0504S je již osazen senzorem osvětlení, a proto byl ideální pro tuto úlohu. [\[2\]](#page-39-6)

### <span id="page-14-1"></span>**1.3 MOSAIC**

Program vyvinutý firmou Teco a.s. Pro tento program jsou stále vytvářeny nové knihovny, a tak je práce s ním komfortnější. Umožňuje naprogramovat PLC dle potřeby uživatele. Nabízí možnost programování ve strukturovaném textu, v blokových schématech nebo pomocí listu instrukcí. Dále má komponentu Webmaker, díky které je možné pohodlně vytvářet vzhled programu, ke kterému se dostanete při připojení přes webový prohlížeč. Mosaic je volně ke stažený v omezené verzi a plná funkčnost je umožněna až po vložení HW klíče.

<span id="page-14-2"></span>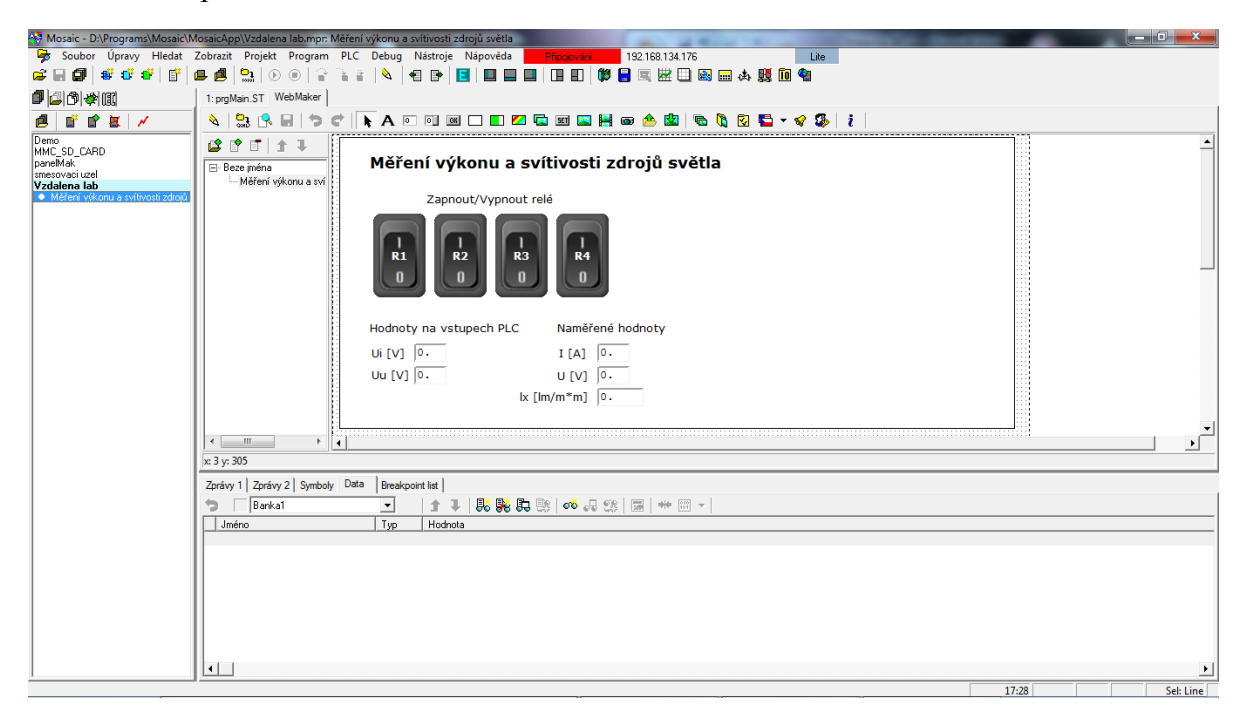

**Obrázek 1 - Prostředí programu Mosaic**

# <span id="page-15-0"></span>**2 NÁVRH ÚLOHY**

Návrh úlohy je postaven na dostupných vstupech a výstupech PLC a zdroji napětí. Jako zdroj napětí se používá oddělovací transformátor. Tento transformátor má výstup 230V AC, takže bylo potřeba navrhnout obvody, které usměrní a sníží napětí. Protože se zdroj připojuje k ostatním PS kabely, bylo nutné navrhnout obvod, který bude chránit měřící obvod proti přepólování. Měřící a spínací obvod slouží k samotné funkci úlohy. Měření napětí, proudu a spínání zdrojů světla.

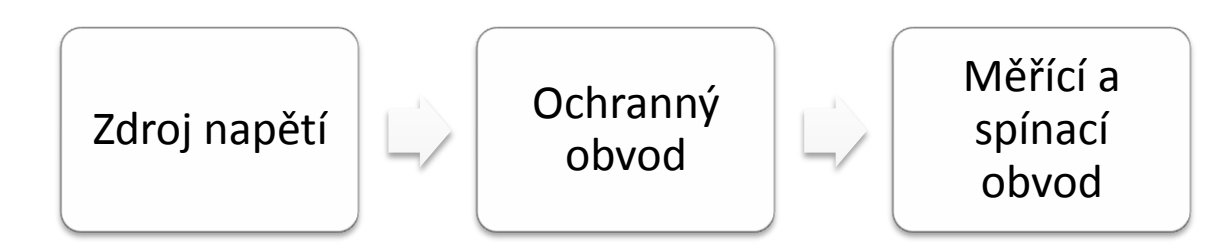

#### <span id="page-15-1"></span>**2.1 SCHÉMA OBVODŮ**

Nejdříve jsem si musel udělat obecná schémata jednotlivých obvodů, abych věděl, jaké součástky budou potřeba pro realizaci úlohy. Následně jsem musel vypočítat hodnoty a typ součástek.

#### <span id="page-15-2"></span>**2.1.1 NAPÁJECÍ ZDROJ**

Nejprve jsem začal vytvářet zdroj napětí, abych v dalších obvodech věděl, s jakým napětím budu muset pracovat. Vstupní napětí je 230V AC z oddělovacího transformátoru. Na výstupu je potřeba mít ±15V DC pro napájení OZ. Dále jeden zdroj napětí pro napájení spínacích relé. Poslední zdroj je nutný pro napájení zdrojů světla. Celý tento PS je umístěn do oddělovacího transformátoru.

Napájení zdrojů světla bylo vyřešeno pouze usměrněním a vyhlazením pomocí elektrolytického kondenzátoru. Pro zdroje, kde bylo třeba snížit napětí, byly použity transformátory, které 230V AC transformují na 2-krát 6V AC. Pro napájení relé jsem využil jeden 6V AC výstup, usměrnil a vyhladil elektrolytickým kondenzátorem. Na výstupu je 8,5V DC, kterým napájím relé s cívkou na 5V DC. Pro tuto úlohu jsem si vybral OZ, které je potřeba napájet ±15V. Proto jsem sériově spojil 4 výstupy z transformátorů a získal tak napětí 24V AC, které jsem poté usměrnil, vyhladil a stabilizoval na ±15V. Schéma zapojení viz [Obrázek 2.](#page-18-0)

#### <span id="page-16-0"></span>**2.1.2 OCHRANNÝ PS PROTI PŘEPÓLOVÁNÍ**

Tento obvod bylo nutné vytvořit proto, že napájení měřícího obvodu je přivedeno ze zdroje kabely a mohlo by dojít ke změně polarity, a následně ke zničení obvodu. Tento PS je osazen pouze diodami, kondenzátory a tavnými pojistkami. Schéma zapojení viz [Obrázek 3.](#page-19-2)

#### <span id="page-16-1"></span>**2.1.3 MĚŘÍCÍ A SPÍNACÍ OBVODY**

Toto je hlavní obvod celé úlohy. Spínací obvod je tvořen čtyřmi spínacími relé, která spínají zdroje světla a jsou řízena PLC, které zapíná a vypíná napájení cívek relé.

Měřící obvod je založen na úbytcích napětí na odporech. Při měření napětí je umístěn velký předřadný odpor, aby zde tekl minimální proud. Za tímto odporem je další menší odpor, na kterém se měří úbytek napětí. Protože úbytek je malý, je potřeba ho zesílit OZ, který je zapojen se zápornou zpětnou vazbou. Výstup z OZ je přiveden do PLC, kde se hodnota napětí dále zpracovává. Při měření proudu se do série se zdroji světla připojí malý odpor, který je určen pro vyšší výkony. Měří se úbytek na tomto odporu. Tento úbytek napětí se opět zesílí OZ se zápornou zpětnou vazbou a přivede do PLC, kde se s touto hodnotou dále pracuje. Zapojení obvodu viz [Obrázek 5.](#page-21-1)

Spínací plošný spoj byl navrhnut jako úprava úlohy. Bylo nutné, aby úloha neobsazovala relé kontakty PLC, a proto navržen tento PS, který spíná relé pomocí tranzistorů, které mají připojenou bázi přes odpor k digitálním výstupům modulu PLC. Na těchto výstupech je v sepnutém stavu 24V.

#### <span id="page-17-0"></span>**2.2 VÝPOČET HODNOT SOUČÁSTEK**

Když už jsem měl kompletně navržené obvody, začal jsem počítat hodnoty součástek a jejich přesný typ, který bude použit v realizaci úlohy.

#### <span id="page-17-1"></span>**2.2.1 NAPÁJECÍ ZDROJ**

V tomto obvodu bylo třeba vypočítat hodnoty elektrolytických kondenzátorů a vybrat vhodné usměrňovací můstky a stabilizátory.

Vzorec pro výpočet hodnoty filtračních relé. Podrobný postup výpočtu viz odkaz na zdroj. [\[7\]](#page-39-7)

$$
C=\frac{k I}{U_{br}}[\mu F]
$$

k ... koeficient zvlnění

Ubr[V] ... brumové napětí

I[mA] ... odebíraný proud

#### **VÝPOČET KONDENZÁTORU, KTERÝ VYHLAZUJE NAPÁJENÍ RELÉ:**

Proud i je 120mA, jelikož je to proud, který odebírají čtyři cívky spínacích relé, když jsou sepnuty. Výstupní napětí U je 8,5V. Koeficient zvlnění je 7,5 a tomu odpovídá zvlnění 30 %. [\[8\]](#page-39-8)

$$
C = \frac{7.5 * 120}{8.5 * 0.3} = 353 \mu F
$$

Byl koupen elektrolytický kondenzátor 10V 330µF, neboť byl blízko hodnotám a jelikož byly použity relé s cívkou na 5V, tak větší zvlnění nevadí.

#### **VÝPOČET KONDENZÁTORU, KTERÝ VYHLAZUJE NAPÁJENÍ ZDROJŮ SVĚTLA:**

I = 2A v případě, že by byly připojeny jako zdroje světla čtyři 100W žárovky. Výstupní napětí U = 325V. Koeficient zvlnění je 8 a zvlnění je 20 %.

$$
C = \frac{8 * 2000}{325 * 0.2} = 246 \mu F
$$

Nakoupen byl elektrolytický kondenzátor na 400V a kapacitou 220µF.

#### **VÝPOČET KONDENZÁTORU, KTERÝ NAPÁJÍ OZ:**

Proud, který budou odebírat oba OZ, je 6,6mA. Napájecí napětí je 15V. Koeficient zvlnění je 9 a zvlnění je 5 %. [\[8\]](#page-39-8)

$$
C = \frac{9 * 6.6}{15 * 0.05} = 79 \mu F
$$

Byl vybrán elektrolytický kondenzátor na 25V a s kapacitou 100µF.

#### **VÝBĚR USMĚRŇOVACÍCH MŮSTKŮ:**

Pro usměrnění napájení zdrojů světla byl vybrán můstek na 1000V a 2A. Pro zbylé dva zdroje byl vybrán můstek na 250V a 1A.

#### **VÝBĚR STABILIZÁTORŮ:**

Pro stabilizování +15V byl vybrán integrovaný obvod 7815 a pro -15V byl vybrán IO 7915. Oba tyto obvody stabilizují napětí na požadovanou hodnotu.

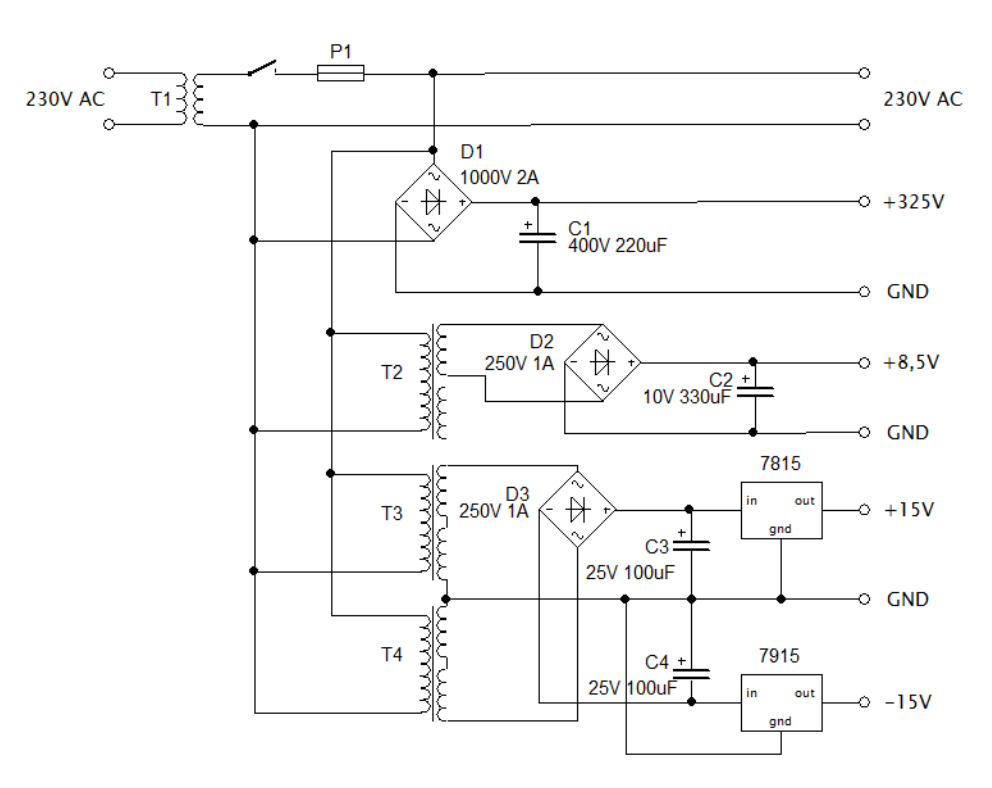

<span id="page-18-0"></span>**Obrázek 2 - Schéma napájecího zdroje**

#### <span id="page-19-0"></span>**2.2.2 OCHRANNÝ PS PROTI PŘEPÓLOVÁNÍ**

U tohoto PS nebylo potřeba počítat žádné součástky. Stačilo pouze vhodně vybírat.

Tavné pojistky, které chrání napájení zdrojů světla, byly určeny na maximální dovolený proud, a to jsou 2A. Pokud by byl překročen, tak by se přerušily a obvod by byl odříznut od napájení.

Paralelně jsou připojeny diody, které při opačné polaritě zkratují obvod a pomocí tavných pojistek odpojí obvod od proudu a tím ochrání měřící a spínací obvod.

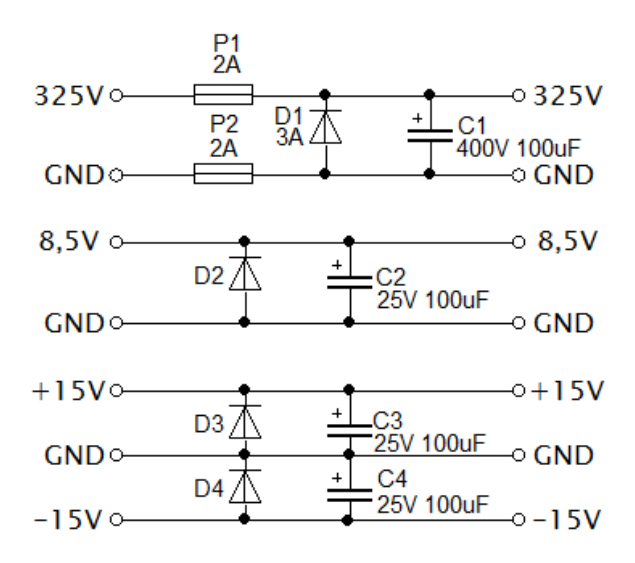

**Obrázek 3 - Schéma ochranného obvodu**

#### <span id="page-19-2"></span><span id="page-19-1"></span>**2.2.3 MĚŘÍCÍ A SPÍNACÍ OBVODY**

U tohoto obvodu je nejdůležitější, aby hodnoty součástek byly vypočítány správně. Hlavně proto, aby úbytky napětí, které se měří, byly přesné a hodnoty přenesené do PLC byly dále použitelné. Maximální vstupní proud je 2A a napěťové výstupy do PLC jsou maximálně 10V. Požadované napětí na uzlech viz [Obrázek 4.](#page-20-0) Proud  $I_1$ , který teče do odporu  $R_2$ , je co nejmenší, takže pro výpočet ho budu uvažovat 1mA. Odpor R<sup>1</sup> musí být co nejmenší, aby na něm byl minimální úbytek napětí.

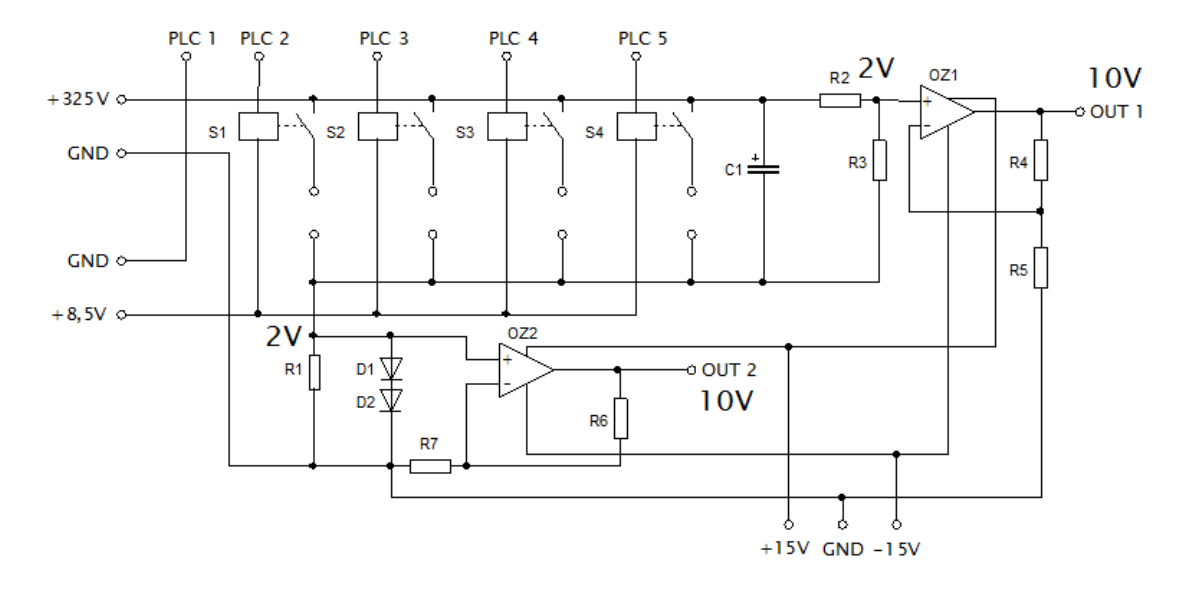

**Obrázek 4 - Schéma měřícího obvodu s uzlovým napětím**

## <span id="page-20-0"></span>**VÝPOČET ODPORŮ, KTERÉ NA DANÝCH UZLECH ZAJISTÍ 2V:**

$$
R_2 + R_3 = 325k\Omega
$$
  
\n
$$
R_3 = \frac{U}{I} = \frac{2}{0.001} = 2k\Omega
$$
  
\n
$$
R_2 = 325 - R_3 = 323k\Omega
$$
  
\n
$$
R_1 = \frac{U}{I} = \frac{2}{2} = 1\Omega
$$

#### **VÝPOČET ODPORŮ VE ZZP OZ:**

Když na vstupu jsou 2V a je požadováno aby na výstupu bylo 10V, tak je potřeba aby OZ zesiloval 5-krát. Proto OZ zapojíme se ZZP a vypočítáme hodnoty odporů.

$$
U_{out} = U_{in} * \left(1 + \frac{R_{zp}}{R_{gnd}}\right)
$$
  

$$
10 = 2 * \left(1 + \frac{R_{zp}}{R_{gnd}}\right)
$$
  

$$
10 = 2 + \frac{2 * R_{zp}}{R_{gnd}}
$$
  

$$
10 * R_{gnd} - 2 * R_{gnd} = 2 * R_{zp}
$$
  

$$
8 * R_{gnd} = 2 * R_{zp}
$$
  

$$
R_{zp} = 4k\Omega \qquad R_{gnd} = 1k\Omega
$$

Spínací relé mají cívku na 5V a odběr 30mA. [\[8\]](#page-39-8)

Kondenzátor plní pouze vyhlazovací funkci. Jedná se o elektrolytický kondenzátor na 400V a 100µF.

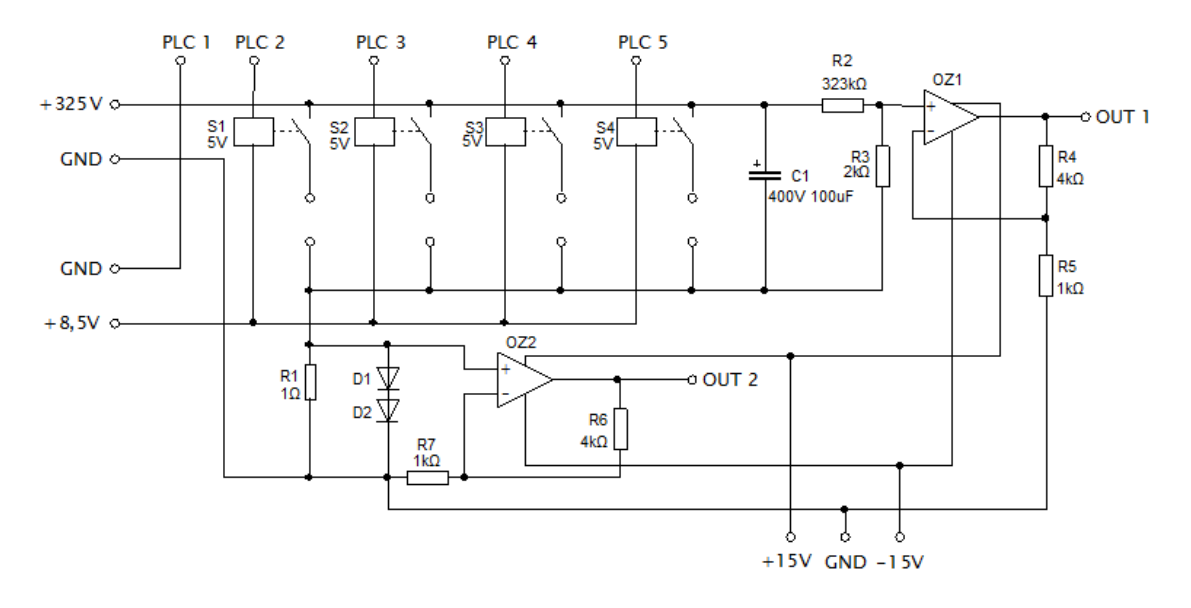

OZ potřebují symetrické napájecí napětí ±15V. [\[8\]](#page-39-8)

**Obrázek 5 - Schéma měřícího obvodu**

<span id="page-21-1"></span>Spínací obvod byl navržen s NPN tranzistory a odpory s hodnotou 10kΩ.

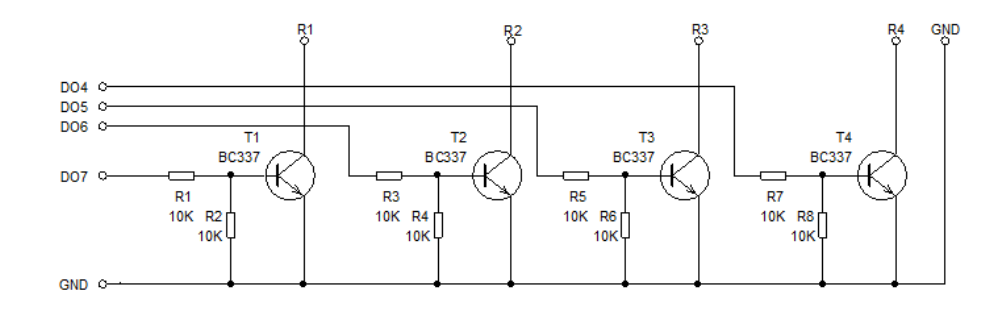

**Obrázek 6 - Schéma spínacího obvodu**

#### <span id="page-21-2"></span><span id="page-21-0"></span>**2.3 NÁVRH KRYTU**

Kryt byl navržen dle minimálních požadavků na umístění zdrojů světla, plošných spojů, snímače osvětlení a IP kamery. Další kritériem bylo, aby kamera zabírala celou úlohu. To se muselo experimentálně naměřit.

Kryt bude sestaven ze základní desky a třech bočních desek. Z toho vyplývá, že úloha nebude kompletně zakryta, proto se může stát, že měření by mohlo ovlivňovat osvětlení v místnosti, kde bude úloha umístěna. Avšak tento požadavek na konstrukci byl zadán vedoucím práce.

Šířka základní desky je 30 cm. Pro čtyři zdroje světla to znamená, že rozestupy mezi jednotlivými zdroji jsou 6 cm, což je dostatečné pro montáž a případnou

manipulaci se zdroji. Délka základní desky je 90 cm. Aby se do záběru kamery dostaly všechny čtyři zdroje světla je nutné, aby kamera byla vzdálená 80 cm. K tomu se muselo přičíst 10 cm kvůli úchytu kamery. Tloušťka desky je 3 cm. Boční desky měří na výšku 30 cm a jsou tlusté 2 cm. Je z toho důvodu, aby kamera byla dostatečně vysoko a mohla snímat i PS, které jsou umístěny před zdroji světla. Také kvůli snímači osvětlení, který byl umístěn do horní poloviny, aby mohl snímat bez zastínění od PS.

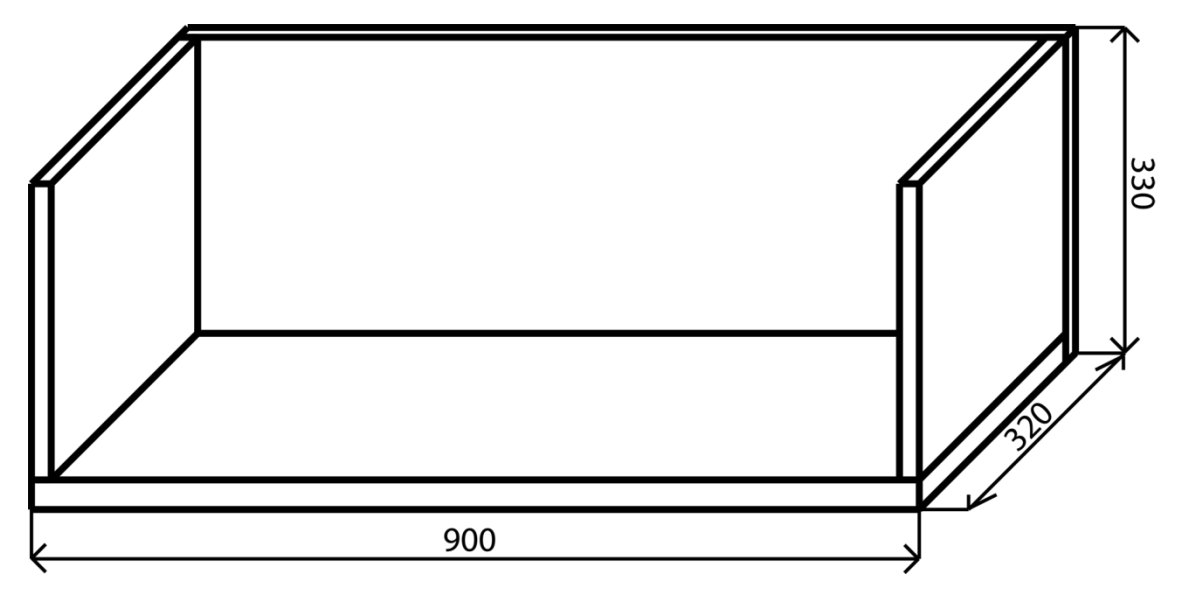

<span id="page-22-0"></span>**Obrázek 7 - Nákres krytu**

# <span id="page-23-0"></span>**3 REALIZACE ÚLOHY**

Protože tato úloha byla vytvořena pouze jednou, byly všechny obvody vytvořeny na univerzální předvrtané plošné spoje. U všech PS bylo nejdříve určeno, kolik místa budou součástky potřebovat a podle toho byl vybrán PS z dostupných rozměrů.

## <span id="page-23-1"></span>**3.1 NAPÁJECÍ ZDROJ**

V této části bylo požadováno, aby daný PS byl umístěn do oddělovacího transformátoru, který je součásti úlohy. Avšak kvůli rozměrům PS a dostupnému místu uvnitř TF bylo nutné původně zamýšlený jeden PS rozdělit na dva.

Na jednom jsou umístěny pouze tři TF, které transformují z 230V na 2-krát 6V. Z jednoho TF je vyvedeno na svorky 6V. Zbylé dva se paralelně pospojovaly a na svorky bylo přivedeno 2-krát 12V a ze středu uzemnění. Viz [Obrázek 2](#page-18-0) - Schéma [napájecího zdroje.](#page-18-0)

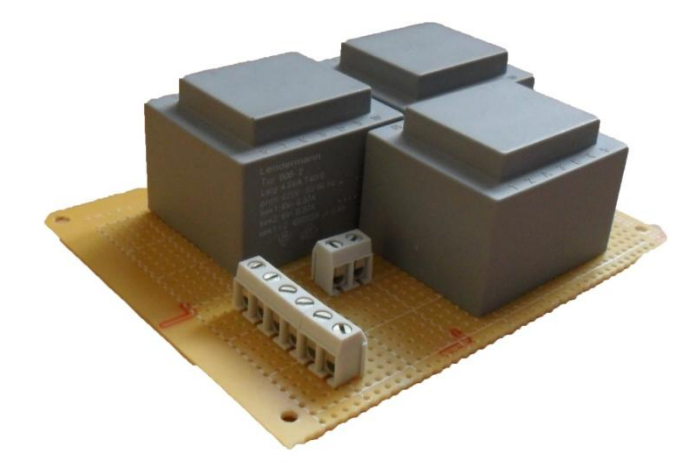

**Obrázek 8 - Plošný spoj; Transformátory**

<span id="page-23-2"></span>Na druhém PS jsou umístěny součástky, které napětí usměrní (usměrňovací můstky) a vyhladí (elektrolytické kondenzátory). U obvodu s napětím 2-krát 12V AC, který je určen pro napájení OZ, jsou ještě za kondenzátory zapojeny IO, které stabilizují napětí na ±15V.

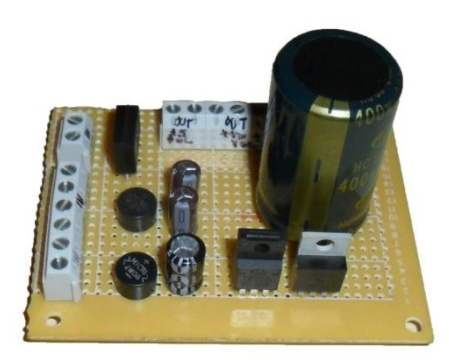

**Obrázek 9 - Plošný spoj; Usměrňovací obvod**

<span id="page-24-0"></span>Z výstupních svorek druhého PS byly přivedeny kabely na konektory, které byly přidělány do krytu TF. Jeden EURO konektor, na kterém je napětí 325V. Jeden souosý konektor na kterém je napětí 8,5V. To napájí spínací relé. Nakonec signálový konektor na kterém je ±15V a uzemnění. Díky této realizaci pomocí konektorů může být oddělovací TF pohodlně přemisťován a v případě potřeby použit i jinde.

<span id="page-24-1"></span>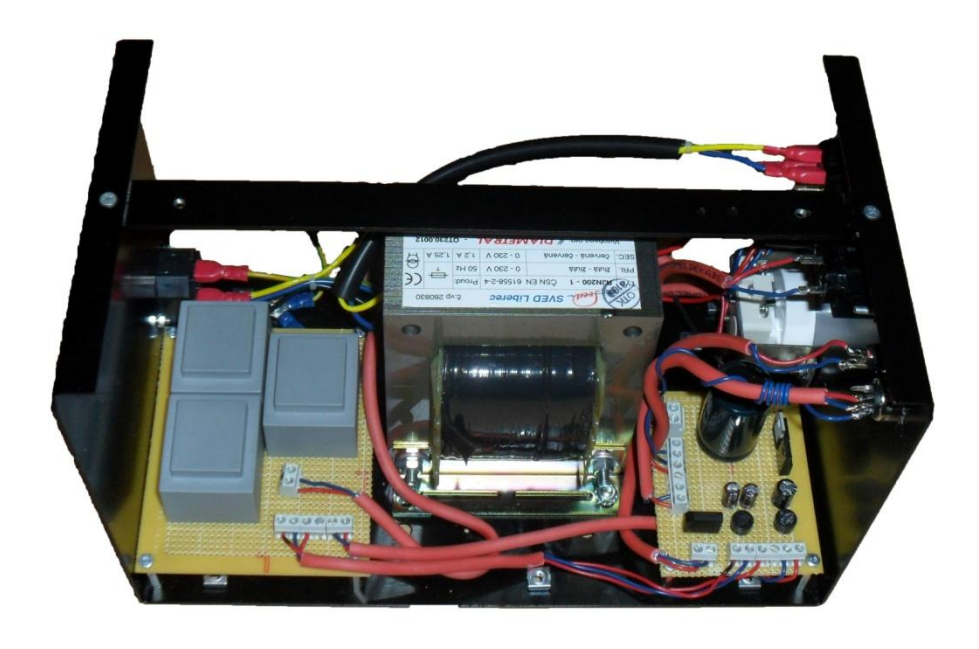

**Obrázek 10 - Vnitřek oddělovacího transformátoru**

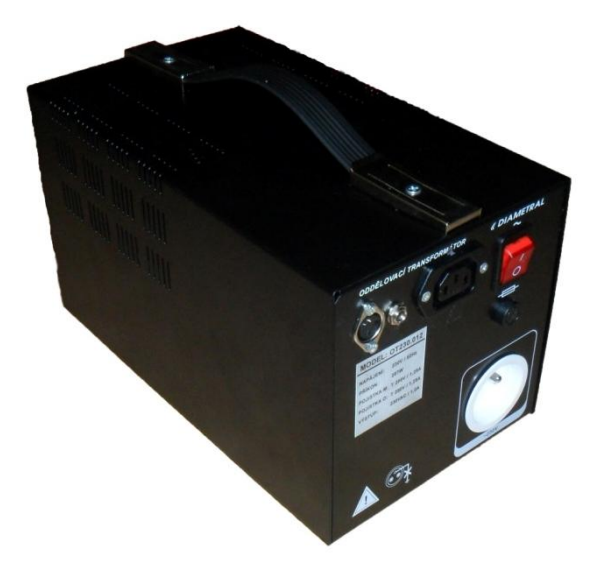

**Obrázek 11 - Oddělovací transformátor**

#### <span id="page-25-2"></span><span id="page-25-0"></span>**3.2 OCHRANNÝ PROTI PŘEPÓLOVÁNÍ**

Tento obvod vznikl na základě žádosti od vedoucího práce, především kvůli obavám ze připojení střídavého napětí k měřícímu a spínacímu obvodu. PS je osazen diodami a elektrolytickými kondenzátory. PS je umístěn na základní desce krytu spolu s měřícím PS a zdroji světla. Kabely z oddělovacího TF se připojují k tomuto PS a z něj vystupují do měřícího PS.

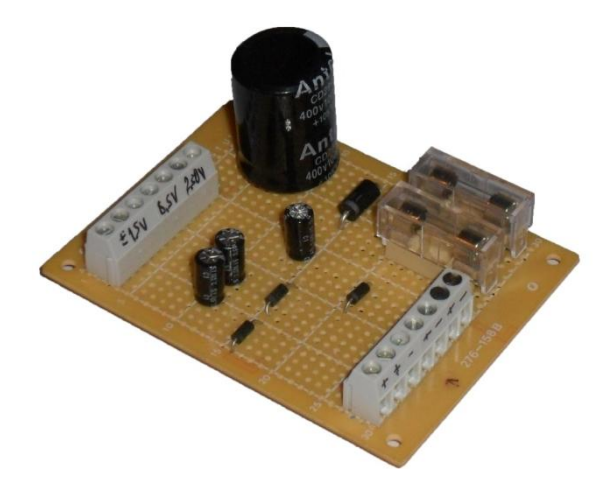

**Obrázek 12 - Plošný spoj; Ochranný obvod**

#### <span id="page-25-3"></span><span id="page-25-1"></span>**3.3 MĚŘÍCÍ A SPÍNACÍ OBVOD**

Realizace tohoto obvodu byla nejtěžší, protože je osazen mnoha součástkami. Pro spínací relé musely být do PS vyvrtány díry, protože vývody z relé nepasovaly do předvrtaných děr v PS. Dále se během zkoušení úlohy ukázalo výhodnější ve ZZP u OZ místo odporů zapojit trimer, aby bylo možné zesílení regulovat. PS je osazen 10pinovým signálovým konektorem. Plochý kabel, který se připojí do tohoto konektoru, je přiveden do spínacího obvodu. Do modulu PLC se poté ze svorek přivede 2-krát napětí a jednou uzemnění, tato napětí určují měřené napětí a proud. PS dále osazen konektory, přes které jsou připojeny zdroje světla.

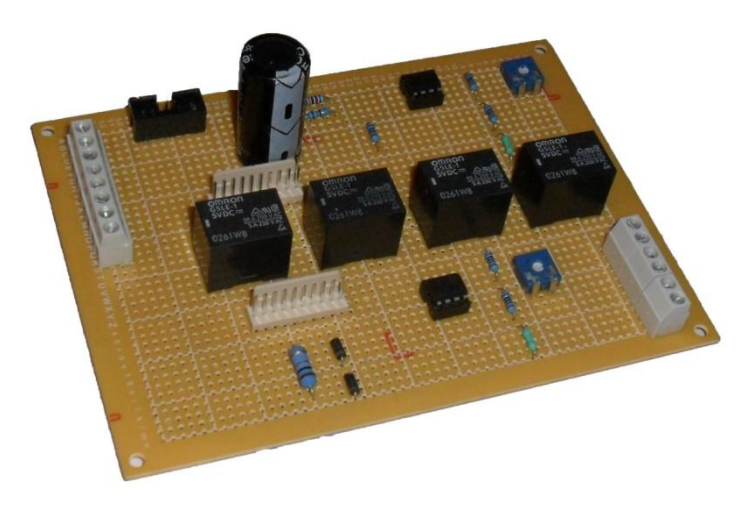

**Obrázek 13 - Plošný spoj; Měřící obvod**

<span id="page-26-1"></span>Spínací PS je osazen čtyřmi tranzistory, které mají připojenou bázi přes svorkovnice do modulu PLC na digitální výstupy. Na každém výstupu je po sepnutí 24V, díky tomu se tranzistor stává vodivým. Dále je na PS signálový konektor, přes který se připojí relé, ta jsou umístěna na PS s měřícím obvodem.

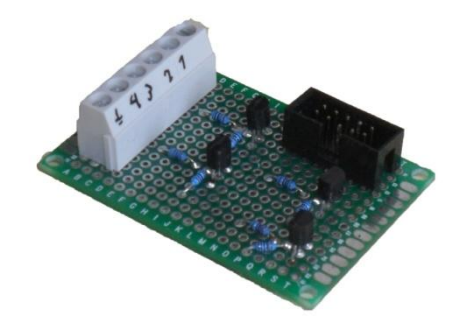

**Obrázek 14 - Plošný spoj; Spínací obvod**

### <span id="page-26-2"></span><span id="page-26-0"></span>**3.4 KRYT**

Kryt byl vytvořen ze čtyř desek. Jedné základní a třech bočních. Desky jsou z dřevotřísky. Desky byly nabarveny načerno.

Na jedné boční desce je uchycena IP kamera a snímač osvětlení. IP kamera je v horním rohu, aby měla dobrý záběr na úlohu. Snímač osvětlení je v horní polovině a na vodorovném středu.

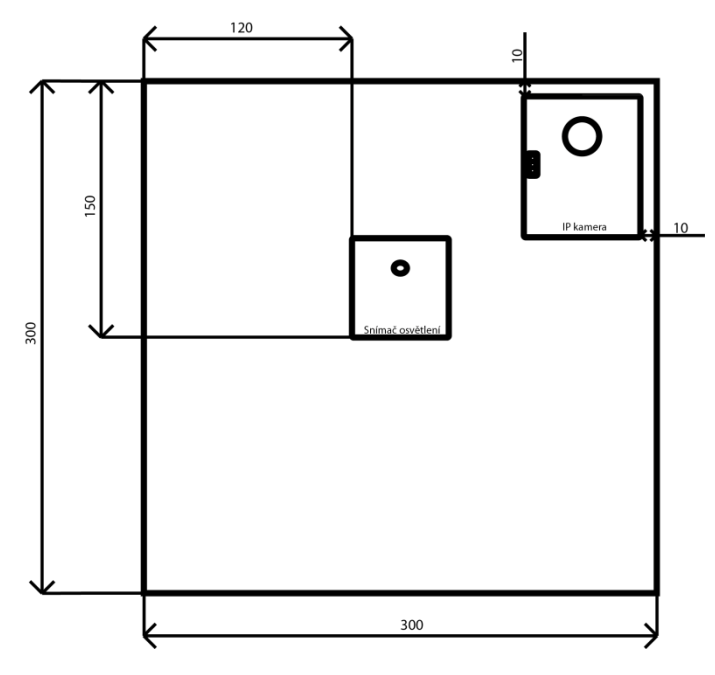

**Obrázek 15 - Nákres boční desky**

<span id="page-27-0"></span>Na zbylých bočních deskách není nic připevněno.

K základní desce jsou přidělány PS a zdroje osvětlení. Zdroje osvětlení jsou zašroubovány do keramických objímek E27. PS jsou umístěny na středu a na distančních sloupcích.

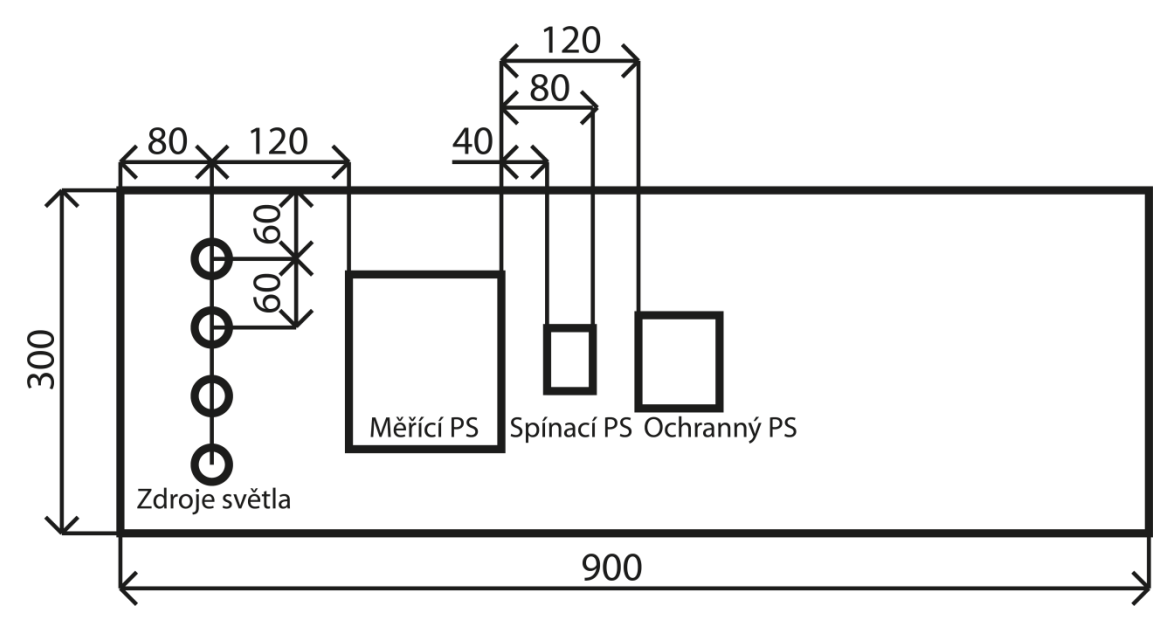

<span id="page-27-1"></span>**Obrázek 16 - Nákres základní desky**

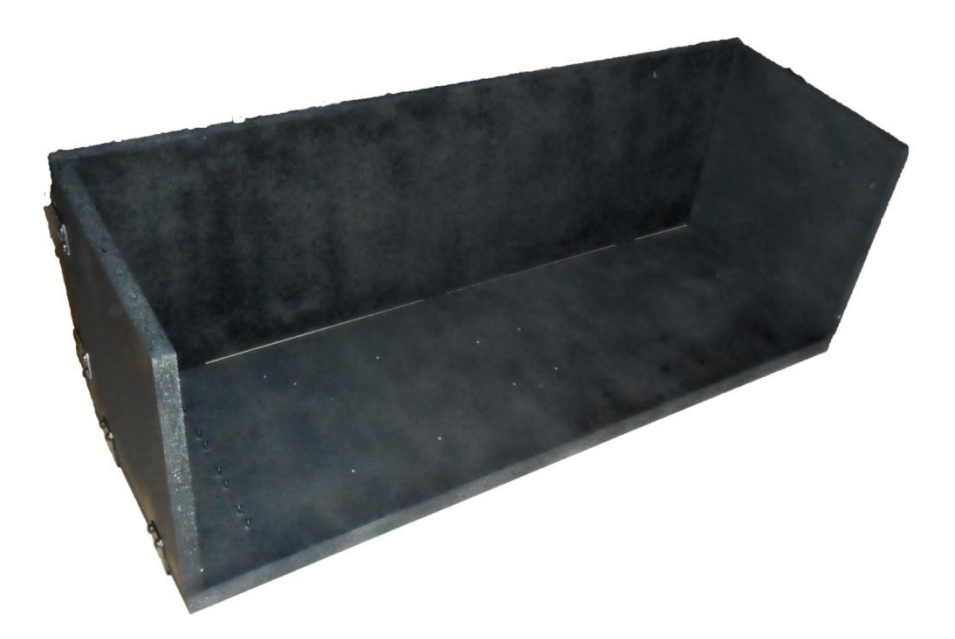

**Obrázek 17 - Hotový kryt**

<span id="page-28-0"></span>Vstupní a výstupní kabely se k úloze připojí přes svorkovnice. U každé svorkovnice je popsáno, jaký kabel se do ní má připojit.

Během připevnění senzoru osvětlení se vyskytl problém, protože krabička dodávaná od Teco a. s. je malá. Tudíž se senzor připevnil na další montážní krabičku, a to ještě k tomu na její víčko, jelikož přesně neseděl na profil krabičky. Do víčka se muselo vyvrtat několik otvorů, aby bylo možné připevnit senzor.

# <span id="page-29-0"></span>**4 VYTVOŘENÍ PROGRAMU PRO PLC**

Program byl vytvořen v aplikaci Mosaic, kterou vyvinula společnost Teco a.s. Nejdříve se vytvoří nový projekt.

| Lite<br>日日日め<br>$\mathbf{x}$<br>4 Otevřít - Projekt/Skupinu projektů<br>6 F F H ⁄<br>酢<br>屬<br>插<br>$\mathbf{C}$<br>Demo<br>MMC_SD_CARD<br>paneMak<br>Předchozí projekty Skupiny projektů<br>smesovaci uzel<br>Vzdalena lab<br>× Skupina<br>Projekt<br>Umístění<br>Vzdalena lab<br>Měření výkonu a svítivosti zdrojů<br>D:\Programs\Mosaic\MosaicApp<br>D:\Programs\Mosaic\MosaicApp\<br>Demo CZE<br>Demo<br>SaveFileToCard<br>D:\Programs\Mosaic\MosaicApp\<br>MMC SD CARD<br>D:\Programs\Mosaic\MosaicApp\<br>panelMak<br>napoje<br>drinks<br>D:\Programs\Mosaic\MosaicApp\<br>panelMak<br>D:\Programs\Mosaic\MosaicApp\<br>SmesovaciUzel<br>smesovaci uzel<br>Měření výkonu a svítivosti zdrojů  D: VPrograms Mosaic MosaicApp\<br>smesovaci uzel | <b>Ay</b> Mosaic                                                          |  |  |  |  | $-1$<br>$\mathbf{x}$ |  |
|----------------------------------------------------------------------------------------------------|---------------------------------------------------------------------------|--|--|--|--|----------------------|--|
|                                                                                                    | Soubor Úpravy Hledat Zobrazit Projekt Program PLC Debug Nástroje Nápověda |  |  |  |  |                      |  |
|                                                                                                    |                                                                           |  |  |  |  |                      |  |
|                                                                                                    |                                                                           |  |  |  |  |                      |  |
|                                                                                                    |                                                                           |  |  |  |  |                      |  |
|                                                                                                    |                                                                           |  |  |  |  |                      |  |
|                                                                                                    |                                                                           |  |  |  |  |                      |  |
|                                                                                                    |                                                                           |  |  |  |  |                      |  |
|                                                                                                    |                                                                           |  |  |  |  |                      |  |
|                                                                                                    |                                                                           |  |  |  |  |                      |  |
|                                                                                                    |                                                                           |  |  |  |  |                      |  |
|                                                                                                    |                                                                           |  |  |  |  |                      |  |
|                                                                                                    |                                                                           |  |  |  |  |                      |  |
|                                                                                                    |                                                                           |  |  |  |  |                      |  |
|                                                                                                    |                                                                           |  |  |  |  |                      |  |
|                                                                                                    |                                                                           |  |  |  |  |                      |  |
|                                                                                                    |                                                                           |  |  |  |  |                      |  |
|                                                                                                    |                                                                           |  |  |  |  |                      |  |
|                                                                                                    |                                                                           |  |  |  |  |                      |  |
|                                                                                                    |                                                                           |  |  |  |  |                      |  |
|                                                                                                    |                                                                           |  |  |  |  |                      |  |
|                                                                                                    |                                                                           |  |  |  |  |                      |  |
|                                                                                                    |                                                                           |  |  |  |  |                      |  |
|                                                                                                    |                                                                           |  |  |  |  |                      |  |
| $\left  \cdot \right $ = $\left  \cdot \right $<br>٠<br>Zprávy 1   Zprávy 2   Symboly                                                                                                    |                                                                           |  |  |  |  |                      |  |
| □ Odpojit komunikaci s PLC<br>Banka1<br>$\Rightarrow$                                                                                                    |                                                                           |  |  |  |  |                      |  |
| Jméno<br>$\mathbf{r}$<br>$0 \underline{\mathsf{K}}$<br>Storno                                                                                                    |                                                                           |  |  |  |  |                      |  |
|                                                                                                    |                                                                           |  |  |  |  |                      |  |
|                                                                                                    |                                                                           |  |  |  |  |                      |  |
| $\left  \cdot \right $<br>▸                                                                                                    |                                                                           |  |  |  |  |                      |  |
|                                                                                                    |                                                                           |  |  |  |  |                      |  |

**Obrázek 18 - Mosaic; Výběr projektu**

<span id="page-29-1"></span>Poté se nastaví, jestli se kód bude vytvářet pomocí bloků, které se vzájemně propojují, nebo ve strukturovaném textu. Program jsem vytvořil pomocí strukturovaného textu. Syntaxe byla podobná pascalu. Přivyknout si na programování PLC z programování v C# nebylo zas tak jednoduché. U PLC se program vykonává cyklicky, a tak se k některým věcem musí přistupovat jinak. Zcela mi chyběla obyčejná tlačítka, která by spustila danou část programu. Nakonec jsem přišel na to, že toto lze nahradit tlačítky, která nastavují proměnnou a v programu to ošetřit pomocí funkci IF.

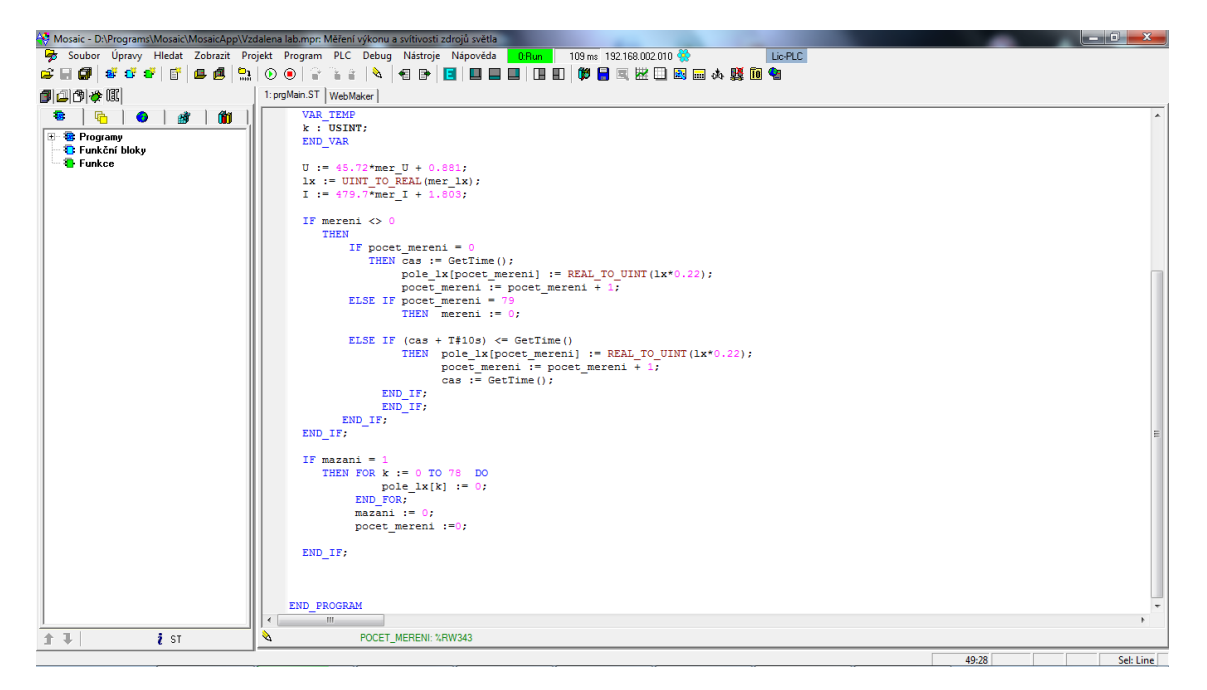

**Obrázek 19 - Mosaic; Ukázka kódu**

<span id="page-30-0"></span>Rozhraní pro programování vzhledu webových stránek se nazývá WebMaker. Práce s ním je podle mě docela příjemná. Přesto za zásadní nevýhodu považuji absenci bloku, který by vytvořil graf. Vyřešil jsem to tím, že jsem si vytvořil obdélník, do kterého jsem naskládal sloupce, jejichž výška se ovládá proměnnou. V kódu jednotlivým sloupcům přiřazuji hodnotu, tím se vykresluje graf. Hodnoty se přiřazují po spuštění vykreslování grafu, a to v intervalu po 10 vteřinách po dobu 13 minut.

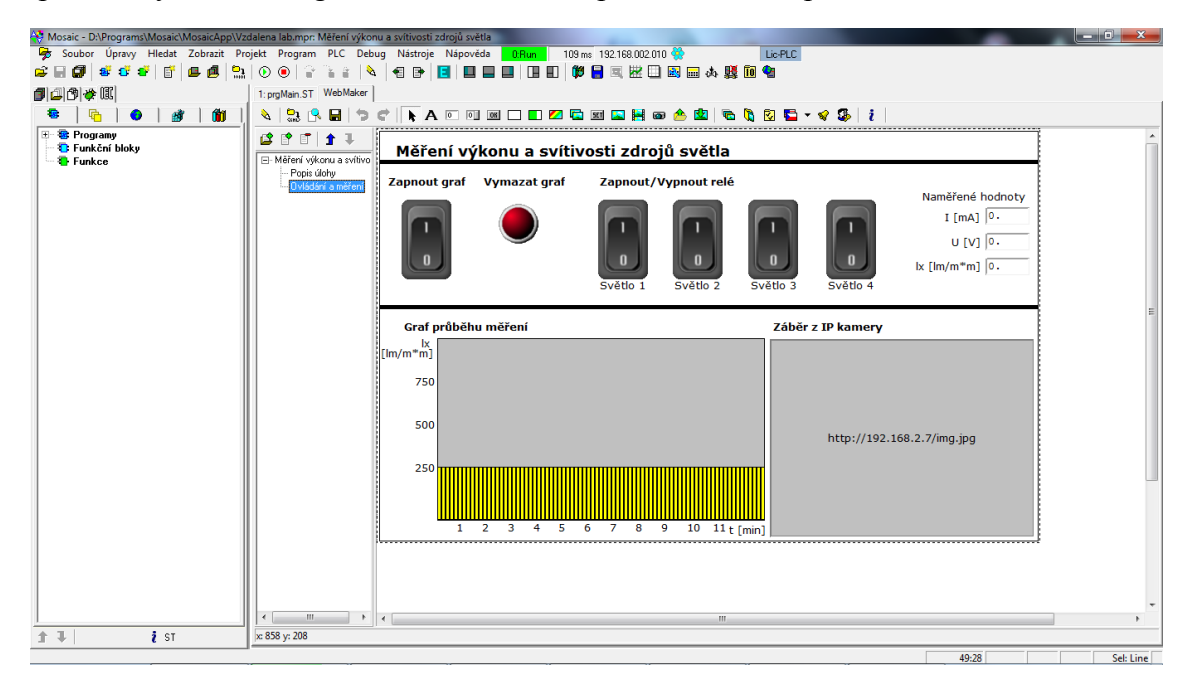

**Obrázek 20 - Mosaic; WebMaker**

<span id="page-30-1"></span>Navázání komunikace s PLC je možné několika způsoby: sériovou linkou, ethernetem a přes USB. V mém případě byla zvolena varianta přes Ethernet. Nastaví se IP adresa PLC a program se připojí k PLC. Do PLC se nahraje daný projekt a úloha funguje. Poté je možná obsluha přes webový prohlížeč. Stačí zadat přístupové jméno a heslo.

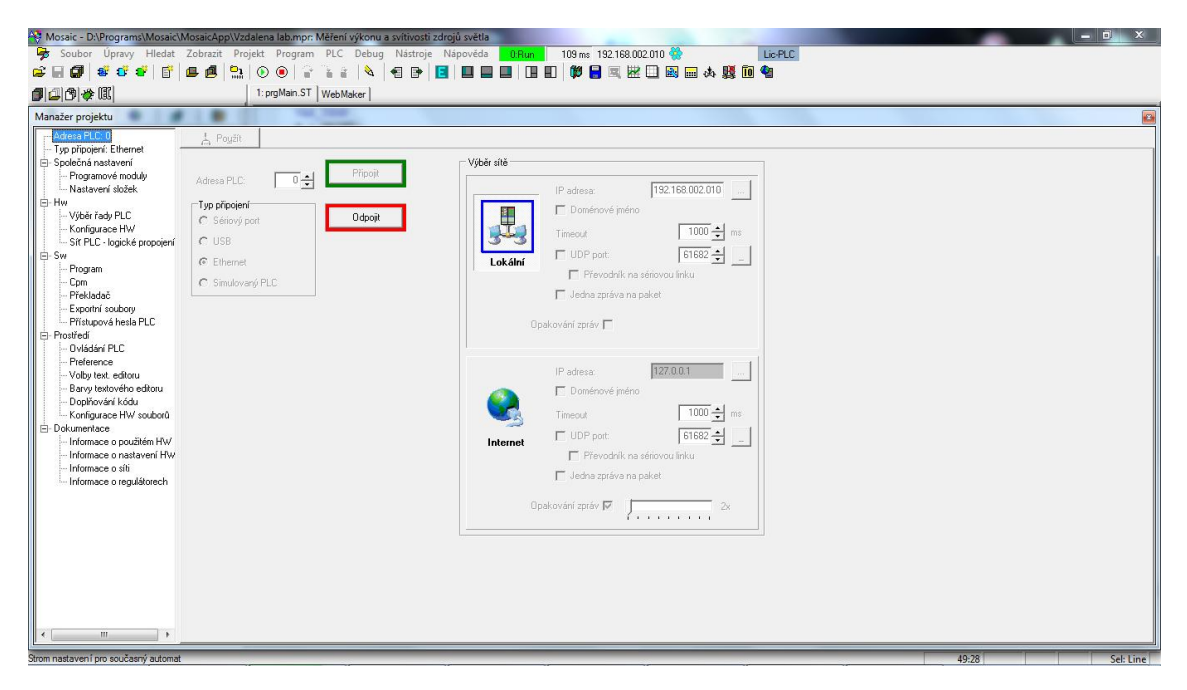

**Obrázek 21 - Mosaic; Nastavení komunikace**

<span id="page-31-0"></span>Typ PLC a případné rozšiřující moduly si program najde sám a také je možné je zadat ručně. Jednotlivé parametry vstupů a výstupů PLC se nastavují v konfiguraci PLC/modulů.

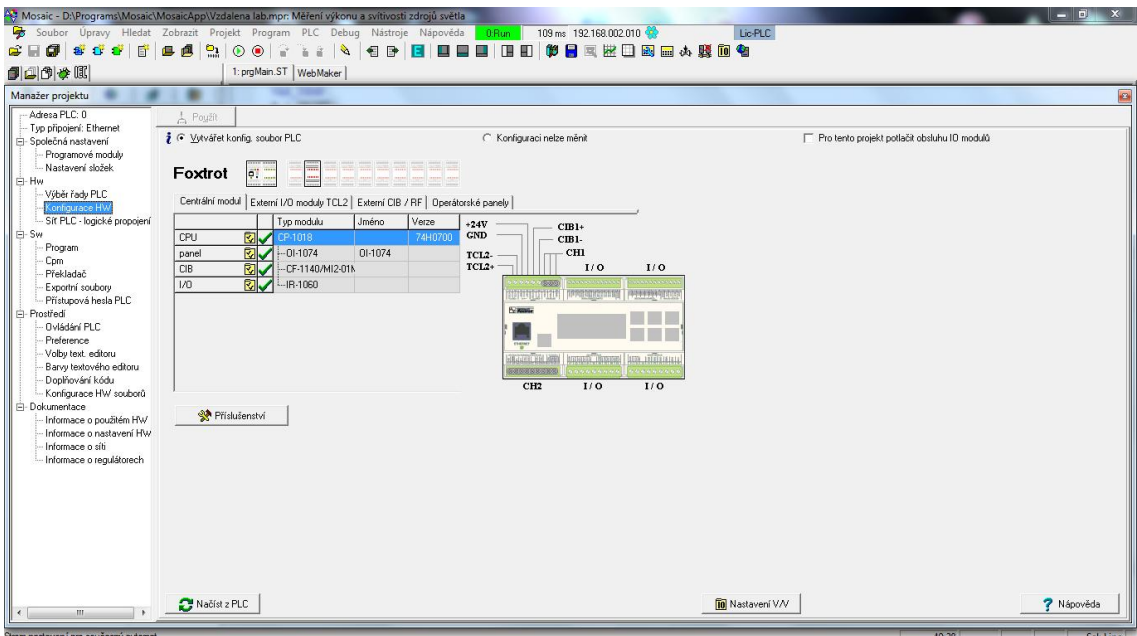

<span id="page-31-1"></span>**Obrázek 22 - Mosaic; Konfigurace PLC**

Při přístupu přes webový prohlížeč bude od uživatele požádáno přístupové jméno a heslo. Při správném zadání se zobrazí popis úlohy a její fotografie. Viz Obrázek 23 - [Webový prohlížeč; Popis úlohy.](#page-32-0)

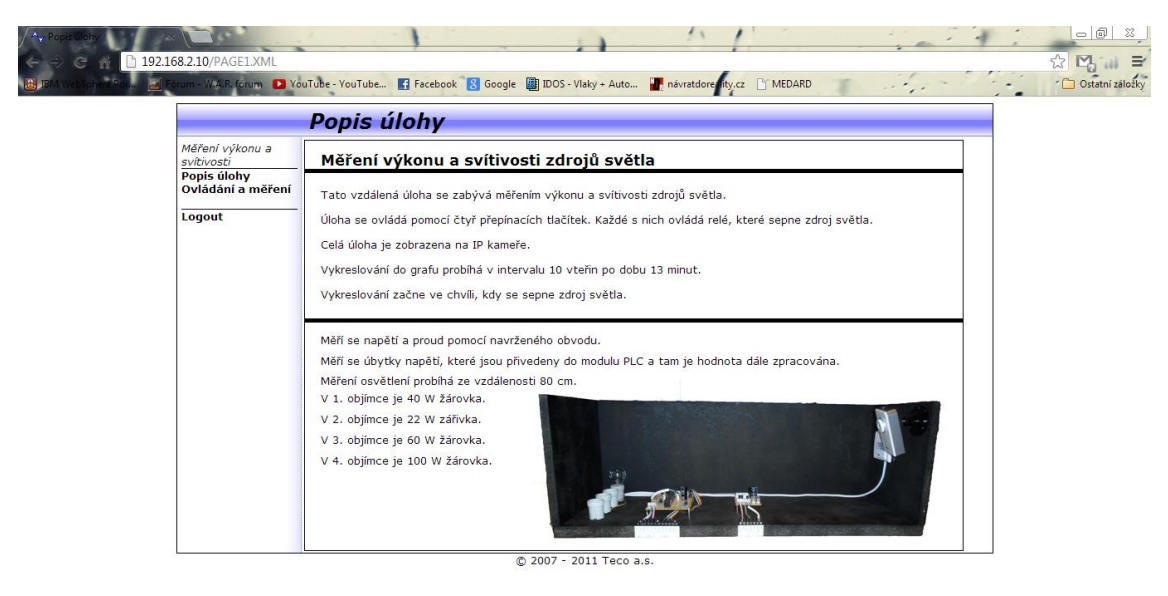

#### **Obrázek 23 - Webový prohlížeč; Popis úlohy**

<span id="page-32-0"></span>Po kliknutí na "Ovládání a měření" se zobrazí stránka, na které jsou ovládací prvky (spínače relé, spínač vykreslování grafu a tlačítko pro vymazání grafu) a informační prvky (aktuální hodnoty proudu a napětí, graf vykreslující změnu osvětlení v čase a záběr z IP kamery, která snímá celou úlohu a na níž si uživatel může ověřit, jaký zdroj světla je právě sepnut. Výsledná naměřená data (napětí, proud a osvětlení) se uloží do csv souboru a ten si poté může uživatel stáhnout do PC.

<span id="page-33-0"></span>**5 TESTOVÁNÍ FUNKČNOSTI VZDÁLENÉ ÚLOHY**

V této kapitole je popsán postup oživení úlohy. To znamená zjištění převodních vztahů pro měřené hodnoty. Zkouška ovládání přes aplikaci Mosaic. V poslední části bude popsáno ovládání úlohy přes webový prohlížeč.

### <span id="page-33-1"></span>**5.1 PROMĚŘENÍ CHARAKTERISTIK PŘÍPRAVKU**

Bylo potřeba zjistit převodní vztahy mezi hodnotami napětí na vstupech PLC a reálnými hodnotami v obvodu. V objímkách úlohy jsem měl zašroubovány tři zdroje světla. Připojil jsem do obvodu multimetr tak, aby měřil napětí v měřícím obvodu. Do tabulky jsem si zaznamenával hodnotu napětí na vstupu PLC a zobrazenou hodnotu na multimetru. Nejdříve jsem naměřil hodnotu napětí při připojeném zdroji napětí. Poté jsem sepnul zdroj světla a zaznamenal si pokles napětí. Poslední část měření napětí jsem uskutečnil tak, že jsem odpojil oddělovací transformátor od sítě a měřil klesající napětí na postupně se vybíjejících kondenzátorech umístěných v obvodu, viz [Tabulka 2](#page-33-2) - [Naměřené hodnoty napětí.](#page-33-2) Hodnoty jsem zanesl do grafu. Spojil jsem body a jejich funkce měla lineární charakter. Poté jsem si body proložil lineární regresí a získal tak převodní funkci mezi napětím na vstupu PLC a reálným napětím v obvodu. Viz Obrázek 24 - [Graf naměřených hodnot napětí.](#page-34-0)

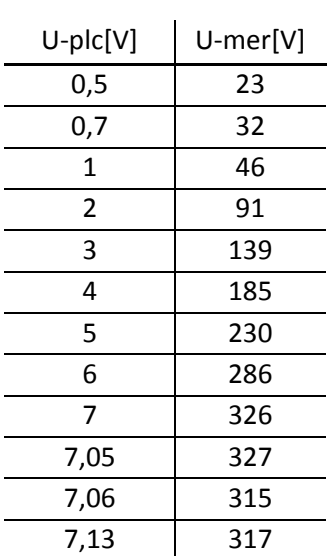

<span id="page-33-2"></span>**Tabulka 2 - Naměřené hodnoty napětí**

<span id="page-33-3"></span>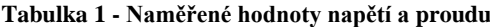

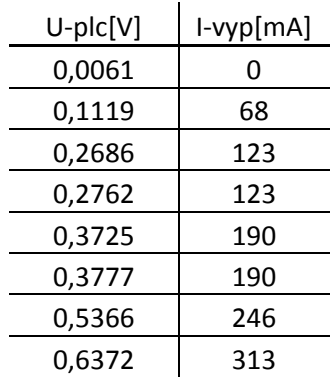

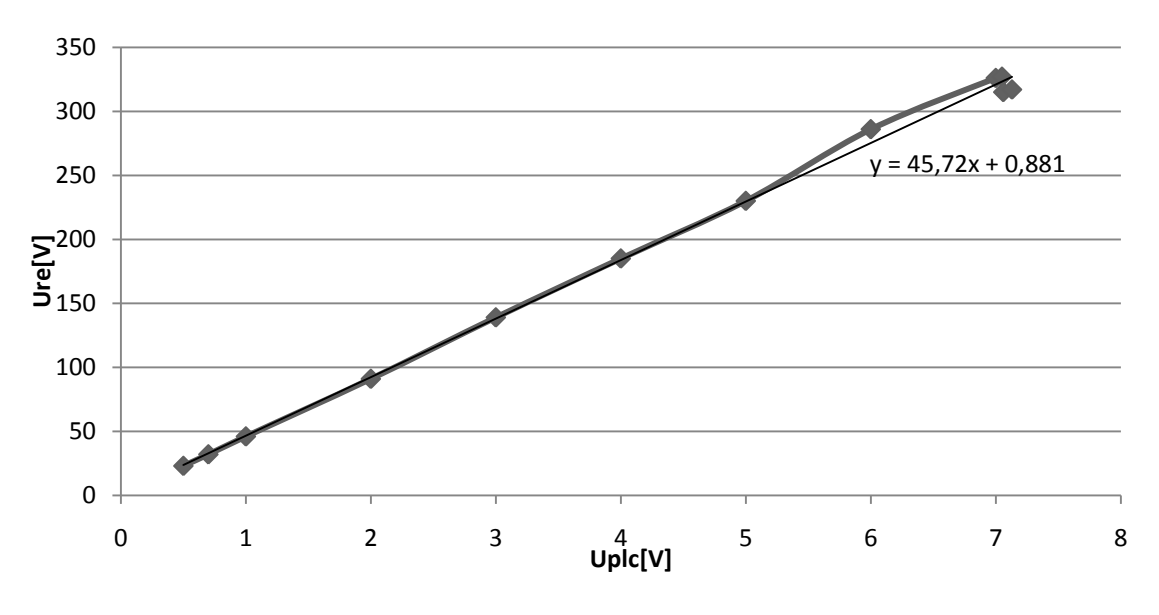

**Obrázek 24 - Graf naměřených hodnot napětí**

<span id="page-34-0"></span>Převodní vztah pro proud protékaný obvodem jsem chtěl získat také z hodnot naměřených pomocí multimetru. Za podmínky, že by kombinoval spínaní zdrojů světla a získal tak několik hodnot ze kterých bych posléze mohl pomocí lineární regrese získat další převodní vztah. Nicméně hodnoty nebyly vhodné pro použití v převodním vztahu. Když se proložili přímkou, hodnota, která by se měla rovnat nule, vůbec neodpovídala. Z tohoto důvodu jsem místo naměřených hodnot použil vypočtené hodnoty. Tyto hodnoty jsem získal tak, že jsem si z výkonu zdrojů světla spočetl odebíraný proud a ty jsem poté kombinovaně sčítal, viz Tabulka 1 - [Naměřené hodnoty napětí a](#page-33-3) proudu. Z těchto hodnot jsem vytvořil lineární regresi, která vyšla přesně tak, jak bylo očekáváno. Zobrazil jsem si rovnici regrese, čímž jsem získal převodní vztah pro proud protékaný obvodem, viz Obrázek 25 - [Graf naměřených hodnot napětí](#page-34-1) a proudu.

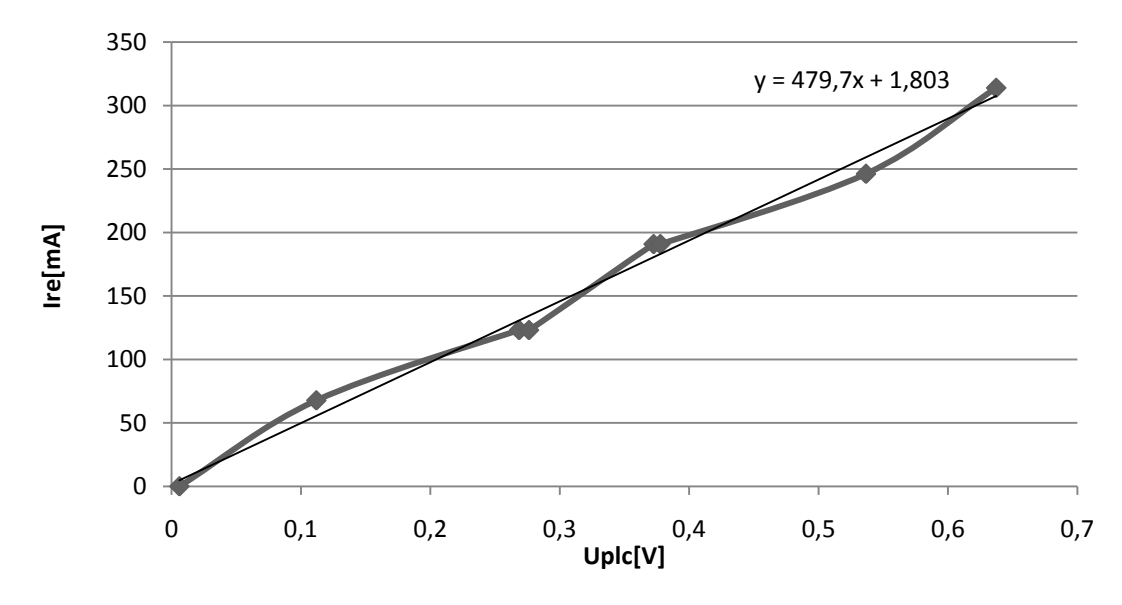

<span id="page-34-1"></span>**Obrázek 25 - Graf naměřených hodnot napětí a proudu**

#### <span id="page-35-0"></span>**5.2 OTESTOVÁNÍ FUNKČNOSTI VYTVOŘENÉHO PROGRAMU**

V programu Mosaic jsem testoval vytvořený program. Kontroloval jsem si vstupy PLC a zobrazované hodnoty v daných blocích webmakeru. Poté, co jsem zjistil, že hodnoty odpovídají a i převodní vztahy fungují správně, protože převádí danou hodnotu, zkontroloval jsem funkčnost vykreslování grafu. Spustil jsem vykreslování a sledoval zaznamenávaný průběh. Cílem tohoto pozorování bylo, především to, zda se vykreslování vypne a zda se přepne vypínač ovládající vykreslování. Oba požadavky byly splněny, proto jsem otestoval mazání grafu a následné spuštění. Po stisknutí tlačítka, které vymaže vykreslené hodnoty v grafu, byl graf smazán a tlačítko se vrátilo do původního stavu. Po opětovném startu měření se začal graf správně vykreslovat. Jediná komponenta, která nemohla být ozkoušena, byl obrázek z IP kamery. Tudíž jsem tuto komponentu musel testovat až při ovládání přes webový prohlížeč. Stejně tak stahování naměřených hodnot bylo možné až při přístupu přes prohlížeč.

### <span id="page-35-1"></span>**5.3 ZKOUŠKA OVLÁDÁNÍ PŘES WEBOVÝ PROHLÍŽEČ**

V této části jsem se zaměřil na ozkoušení obnovovací frekvence snímku z IP kamery a funkčnosti stahování naměřených hodnot ve formátu csv. Snímky z IP kamery byly naprosto v pořádku, protože neproblikávaly a program běžel plynule, neboť nebyl brzděn neustálým obnovováním snímku. Stahování hodnot, které byly naměřeny během měření, bylo trochu komplikovanější. A to z toho důvodu, že chvíli trvalo než PLC vygeneruje daný soubor. Právě proto se musí vždy počkat na aktuální verzi souboru. K nim se přistupuje přes adresář, ve kterém jsou vidět i předešlá měření, která nebyla smazána. Každý uživatel může smazat jakékoliv naměřené hodnoty, a proto je nutné si své hodnoty okamžitě stáhnout do PC. Soubory jsou řazeny a pojmenovávány podle data a času měření.

# <span id="page-36-0"></span>**SHRNUTÍ**

Seznámil jsem se s produkty od společnosti Teco a.s. Vybral jsem výrobky, které se nejvíce hodí pro tuto vzdálenou úlohu a s nimi jsem poté pracoval. Zvolen byl model PLC CP-10x8, který bude řídit celou úlohu, k němu doplňující dva moduly. Jeden, jenž má rozšiřující analogové vstupy, u kterých jde nastavit rozsah a veličina. Tento modul je použit pro měření napětí. Druhý, jenž je osazen digitálními výstupy, které jsou použity pro spínání zdrojů světla.

Dále jsem navrhl obvody, které budou potřeba pro funkčnost vzdálené úlohy. Nejdříve jsem navrhl obvod, který do úlohy dodá požadované napětí a je napájen síťovým napětím. V úloze je nutné napájet OZ, cívky relé a hlavně mít stejnosměrný zdroj pro zdroje světla. Dalším navrhnutým obvodem byl spínací obvod, který na základě přivedeného napětí z PLC na bázi tranzistorů spíná relé, která poté spínají zdroje světla. Nejdůležitějším obvodem je měřící. Jeho návrh byl nejtěžší. Cílem bylo měřit úbytky napětí a ty poté přes OZ posílat do PLC. Tím měřit proud a napětí v obvodu.

Konstrukce úlohy probíhala v několika fázích. Nejdříve jsem vyrobil plošné spoje. Napájecí PS jsem umístil do oddělovacího transformátoru. Přivrtal jsem i konektory, přes které se poté přivede napětí do samotné úlohy. Úloha byla umístěna na desku z dřevotřísky a na distanční sloupky byly umístěny zbylé PS. Na desce jsou přivrtány svorkovnice, přes které se připojí určené kabely. IP kamera a senzor osvětlení byl umístěn na boční stěnu tak, aby kamera byla schopna snímat všechny zdroje světla.

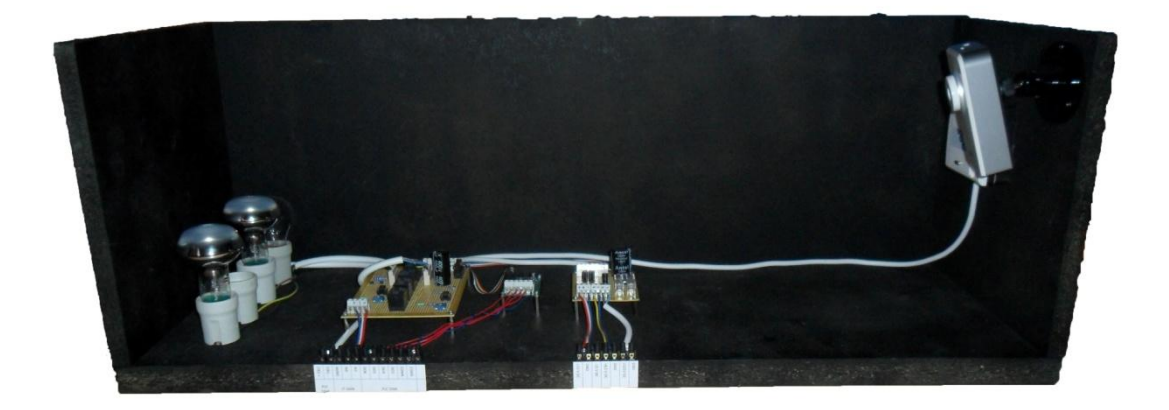

#### **Obrázek 26 - Sestavená úloha**

<span id="page-36-1"></span>V aplikaci Mosaic byl vytvořen obslužný program pro vzdálenou úlohu. Program je možné obsluhovat přes webový prohlížeč. Uživatel se v něm dozví základní informace o úloze a také ovládací a informační prvky úlohy. Tzn. spínače zdrojů světla,

spínání vykreslování grafu a jeho mazání i stahování naměřených hodnot. Mezi informační prvky se řadí zobrazení aktuálních naměřených hodnot napětí, proudu a osvětlení. Graf, který vykresluje průběh osvětlení v čase a záběr z IP kamery, která snímá celou úlohu.

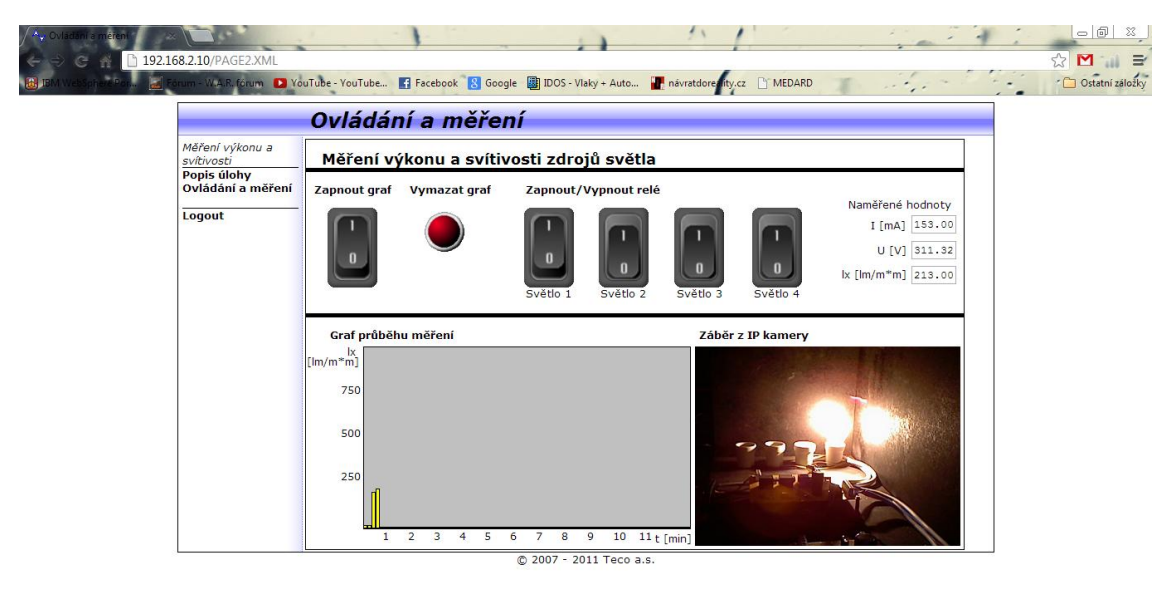

<span id="page-37-0"></span>**Obrázek 27 - Webový prohlížeč; Ovládání a měření**

# <span id="page-38-0"></span>**ZÁVĚR**

Cílem této práce bylo vytvořit vzdálenou úlohu pro měření napětí a proudu na zdrojích světla a zároveň měřit osvětlení. Výsledkem práce je upravený oddělovací transformátor, který je osazen konektory, na nichž je napětí pro napájení operačních zesilovačů, cívek relé a usměrněné napětí pro napájení zdrojů světla. Dalším výsledkem práce je samotná vzdálená úloha, která byla zkonstruována na desky z dřevotřísky, aby bylo možné s úlohou manipulovat a veškeré kabely připojit přes svorkovnice. Tudíž jsou oba odevzdané celky v kompaktním stavu a je možné je kamkoliv umístit a spustit.

Dalším výsledkem práce je program, který je nahraný v PLC a umožňuje obsluhovat vzdálenou úlohu přes webový prohlížeč. To znamená, že uživatel si může celou úlohu proměřit z domova. Na snímku z IP kamery vidí průběh měření a získané hodnoty si poté může stáhnout ve formátu csv.

Tato úloha je určena především pro studenty kombinovaného studia. Přesto najde využití i mezi studenty prezenčního studia.

# <span id="page-39-0"></span>**LITERATURA**

- <span id="page-39-2"></span>[1] TECO A.S. *Základní dokumentace k modulu CP-1008* [pdf]. 2010 [cit. 20.1.2013]. Dostupné z: http://www.tecomat.com/wpimages/other/DOCS/cze/TXV11008\_00\_Foxtrot\_CP-1008\_cz\_en.pdf
- <span id="page-39-6"></span>[2] TECO A.S. *CFox modul C-RI-0401R* [pdf]. 2010 [cit. 20.1.2013]. Dostupné z: http://www.tecomat.com/wpimages/other/DOCS/cze/TXV13347.01\_00\_CFox\_C-RI-0301R\_cz\_en.pdf
- <span id="page-39-5"></span>[3] TECO A.S. *Modul C-IT-0504S* [pdf]. 2010 [cit. 20.1.2013]. Dostupné z: http://www.tecomat.com/wpimages/other/DOCS/cze/TXV13326\_00\_CFox\_C-IT-0504S\_cz\_en.pdf
- <span id="page-39-4"></span>[4] TECO A.S. *Základní dokumentace k modulu IT-1604* [pdf]. 2012 [cit. 20.1.2013]. Dostupné z: http://www.tecomat.com/wpimages/other/DOCS/cze/TXV11604\_00\_Foxtrot\_IT-1604\_cz\_en.pdf
- <span id="page-39-3"></span>[5] TECO A.S. *Základní dokumentace k modulu CP-1018* [pdf]. 2010 [cit. 20.1.2013]. Dostupné z: http://www.tecomat.com/wpimages/other/DOCS/cze/TXV11018\_00\_Foxtrot\_CP-1018\_cz\_en.pdf
- <span id="page-39-1"></span>[6] O nás. TECO A.S. *Tecomat* [online]. 2009 [cit. 30.1.2013]. Dostupné z: http://www.tecomat.com/kategorie-418-o-nas.html
- <span id="page-39-7"></span>[7] Usměrňovače III. *Volta Elektronika pro každého* [online]. 2007, 2013 [cit. 30.1.2013]. Dostupné z: http://www.volta.estranky.cz/clanky/zdroje\_ stabilizatory -usmernovace/usmernovaceIII.html
- <span id="page-39-8"></span>[8] *GM Electronic* [online]. 1990, 2013 [cit. 30.1.2013]. Dostupné z: http://www.gme.cz/
- [9] TECO A.S. *Základní dokumentace modulu OS-1401* [pdf]. 2011 [cit. 5.3.2013]. Dostupné z: http://www.tecomat.com/wpimages/other/DOCS/cze/TXV11401\_00\_Foxtrot\_OS-1401\_cz\_en.pdf